JIHOČESKÁ UNIVERZITA V ČESKÝCH BUDĚJOVICÍCH Pedagogická fakulta Katedra českého jazyka a literatury

# BAKALÁŘSKÁ PRÁCE

Systém Čapek ve školní praxi: pilotní studie

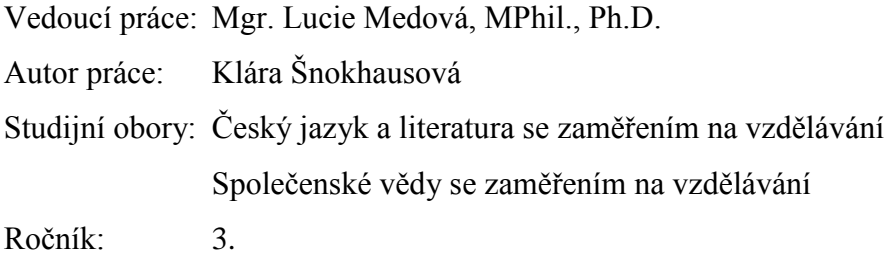

Prohlašuji, že jsem tuto bakalářskou práci vypracovala samostatně a výhradně s použitím citovaných pramenů literatury uvedených v seznamu citované literatury.

Prohlašuji, že v souladu s §47b zákona č. 111/1998 Sb. v platném znění, souhlasím se zveřejněním své bakalářské práce, a to v nezkrácené podobě elektronickou cestou ve veřejně přístupné databázi STAG provozované Jihočeskou univerzitou v Českých Budějovicích na jejích internetových stránkách, a to se zachováním mého autorského práva k odevzdanému textu této kvalifikační práce. Souhlasím dále s tím, aby toutéž elektronickou cestou byly v souladu s uvedeným ustanovením zákona č. 111/1998 Sb. zveřejněny posudky školitele a oponentů práce i záznam o průběhu a výsledku obhajoby kvalifikační práce. Rovněž souhlasím s porovnáním textu mé kvalifikační práce s databází kvalifikačních prací Theses.cz provozovanou Národním registrem vysokoškolských kvalifikačních prací a systémem na odhalování plagiátů.

V Českých Budějovicích dne 23. 4. 2012

Klára Šnokhausová

Děkuji vedoucí své bakalářské práce Mgr. Lucii Medové, MPhil., Ph.D. za cenné připomínky a rady udělované v průběhu práce. Děkuji dále Mgr. Barboře Vidové Hladké, Ph.D za poskytnuté materiály, připomínky a rady při práci s Čapkem. Dále děkuji Marii Konárové, která poskytla cenné informace k práci s editorem. Samozřejmě mé díky patří také řediteli Základní školy Borovany, Mgr. Lubošovi Laczkovi a Mgr. Michaele Frantálové, učitelce českého jazyka. Nejvíce děkuji žákům devátého ročníku Základní školy Borovany, kteří byli hlavními aktéry pilotní studie.

**Název práce:** Systém Čapek ve školní praxi: pilotní studie

**Autor:** Klára Šnokhausová

**Vedoucí bakalářské práce:** Mgr. Lucie Medová, MPhil., Ph.D., Ústav bohemistiky **Anotace:** Cílem bakalářské práce je popis textového editoru Čapek, uvedení tohoto editoru do školské praxe a zpracování zpětné vazby pro autory Čapka. Systém Čapek je textový editor tvaroslovných a větných rozborů, který byl vytvořen na ÚFALu MFF UK kolektivem autorů pod vedením Dr. Barbory Vidové Hladké. Pilotní studie proběhla na ZŠ v Borovanech 23. - 26. března 2012 za ochotné spolupráce ředitele školy Mgr. Luboše Laczka a paní učitelky Mgr. Michaely Frantálové ve dvou třídách 9. ročníku. Práci, kterou studenti provedli s editorem Čapek, pak provedli znovu bez editoru, na papír, abychom měli konkrétní údaje k porovnání. Závěrem pilotní studie je doporučení tvůrcům editoru Čapek. Z dotazníků a průběhu studie se ukázalo, že Čapek musí projít řadou změn týkajících se jak obsahu, tak designu, aby byl pro dnešní školáky atraktivní a smysluplnou pomůckou při výuce větných rozborů, jak autoři zamýšleli. **Klíčová slova:** Editor Čapek, větné rozbory, analýza větných rozborů

#### **Title:** The Computer Programme Čapek Applied at Schools

**Author:** Klára Šnokhausová

**Supervisor:** Mgr. Lucie Medová, MPhil., Ph.D., Institute of Bohemian Studies

**Abstract:** The aim of the bachelor thesis is to describe a text editor Čapek, to apply it (in a pilot study) to an elementary school daily work and, finaly, to provide a feedback to the authors of the editor Čapek. Čapek, a web – based editor of grammatical categories and dependency sentence structure, was created at the Institute of Formal and Applided Linguistics of the Faculty of Mathematics and Physics, Charles University in Prague. The first author is Dr. Barbora Vidová Hladká.

The pilot study was conducted at the elementary school in Borovany, March  $23 - 26$ , 2012 and it was kindly supported both by the director of the school, Mr. Luboš Laczko and the teacher of Czech, Mrs. Michaela Frantálová. The students of the 9th grade (of two different classes) were subjected to the pilot study, first with the editor Čapek, then, to have a benchmark, without it, hence writing the sentence structures and grammatical categories on paper. The conclusion of the feedback is the following: the editor, in order to be a useful and user – friendly tool, as desired by the authors, must be subjected to a number of changes both concerning the design and the content. **Keywords:** Text Editor Čapek, Sentence Analysis, Analysis of Sentence Syntax

# Obsah

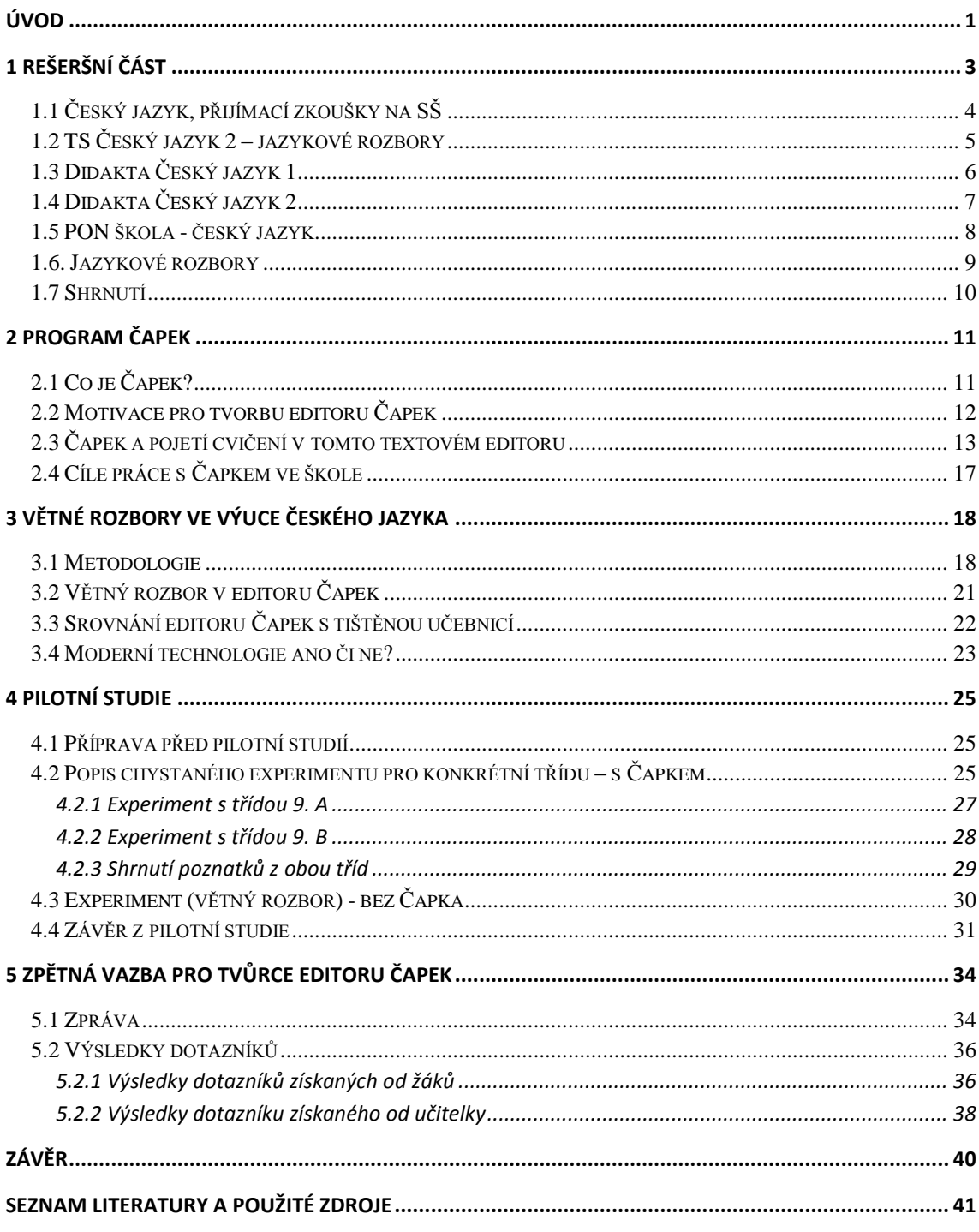

# **ÚVOD**

 $\overline{a}$ 

Tématem mé bakalářské práce je textový editor Čapek<sup>1</sup> jako nástroj pro procvičování morfologie a syntaxe ve školách. Je součástí elektronické cvičebnice Styx, cvičebnice českého tvarosloví a syntaxe. Styx je určen žákům druhého stupně základních škol a jejich učitelům českého jazyka. Styx umožňuje procvičování tvaroslovných a větných rozborů pomocí editoru Čapek. Cvičebnice byla sestrojena Ústavem formální a aplikované lingvistiky MFF UK. Editor Čapek je volně dostupný z http://ufal.mff.cuni.cz/styx/capek\_cs.html. Editor byl tvůrci přejmenován. Původní název editoru, Elysium, zněl autorům v kombinaci se Styxem a Charonem dost chmurně, proto přejmenovali Elysium na Čapka.

Editor Čapek umožňuje procvičování slovních druhů, mluvnických kategorií a určování větněčlenské platnosti ve větách, které jsou buď součástí editoru Čapek, nebo mohou být vloženy uživatelem. Cílem této práce je uvést editor Čapek do praxe, tzn. uvést jej do výuky v několika hodinách českého jazyka na základní škole. Pro svou pilotní studii jsem zvolila Základní školu Borovany<sup>2</sup>, konkrétně devátý ročník. Cíl této bakalářské práce je jednoduchý a zároveň smysluplný: poskytnout autorům Čapka zpětnou vazbu z práce s editorem ve škole. Jde o potvrzení, vyvrácení či poupravení předpokladů, že elektronická forma výuky může být pro žáky motivující a zábavnější, než klasické přemýšlení u papíru. Na základě materiálů sesbíraných z pilotní studie na základní škole a zpětné vazby bude dál editor zdokonalován. Pokud se při pilotní studii objeví nedostatky editoru, cílem tvůrců by měla být jejich redukce.

Tato práce má následující strukturu. V nadcházející kapitole najdeme přehled již existujících výukových programů, které jsou školám k dispozici. Další kapitola je věnována editoru Čapek, popisu jeho funkcí, jeho přednostem i negativům. V kapitole 3 hovořím o větných rozborech ve výuce českého jazyka. Vlastní jádro práce představuje pilotní studie – uvedení editoru do výuky. Popis tohoto experimentu najdeme v kapitole 4.

<sup>1</sup> VIDOVÁ HLADKÁ, Barbora, Marie KONÁROVÁ a Jiří HANA. *Čapek* [online]. Ústav formální a aplikované lingvistiky, UK MFF [ cit. 2012-04-17]. Dostupné z: http://ufal.mff.cuni.cz/styx/capek\_cs.html.

<sup>2</sup> Základní škola Borovany. *ZŠ Borovany* [online]. Borovany, 2009 [cit. 2012-04-22]. Dostupné z: http://www.zsborovany.cz/

Vlastním a nejdůležitějším výstupem práce je reakce učitelů a žáků na tento editor pro tvůrce Čapka, kolektiv Dr. Vidové Hladké z ÚFALu MFF UK v Praze. Kapitola 5 tuto zpětnou vazbu pro tvůrce editoru shrnuje.

V příloze se pak nacházejí vzory dotazníků, na které odpovídali učitelé i žáci, kteří s Čapkem pracovali. Veškeré výsledky jsou představeny v přehledné tabulce.

Tato pilotní studie není první studií tohoto typu, je ale prvním uvedením editoru Čapek do praxe.

Obdobná pilotní studie byla provedena s cvičebnicí Styx. Tu představili Ondřej Kučera, Jaroslava Hlaváčová a Klára Hrstková na pražském Gymnáziu Nad Alejí v roce 2007.

Podobně se v bakalářské práci Lucie Veselá<sup>3</sup> věnuje elektronické cvičebnici Styx a jejímu pilotnímu uvedení do praxe.

Čapek byl představen Mgr. Michaele Frantálové, učitelce českého jazyka na Základní škole Borovany, která s editorem také pracovala a vznesla řadu cenných připomínek začleněných v této práci. Ráda bych jí poděkovala za ochotu a spolupráci.

<sup>&</sup>lt;sup>3</sup> VESELÁ, Lucie (2012): Elektronická cvičebnice Styx, nepublikovaná bakalářská práce, PedF JU, České Budějovice.

## **1 Rešeršní část**

 $\overline{a}$ 

21. století je dobou rozvoje technologií, které ovlivňují nás všechny. Zejména pak mladou generaci, která přijala technologie za součást svého běžného života. Ostatně byly vyvinuty proto, aby pomáhaly rozvíjet mnoho oborů lidské činnosti, školství nevyjímaje. Pomáhají nám orientovat se v záplavě informací a zpracovávat je podle naší potřeby. Přisuzovat zmíněným technologiím snadné pochopení českého jazyka samozřejmě není možné.

Počítači vybavená učebna je dnes na mnoha základních školách standardem. Žáci tak získávají první faktické poznatky při práci s počítačem, naučí se jeho obsluze, což je nezbytné pro další navazování informací o technologiích. Zmíněnou skutečnost vidím jako dobrý počin.

Praxe bývá většinou taková, že se v učebně nerovná počet počítačů počtu žáků. Učitelé jsou nuceni v hodinách poměrně experimentovat a omezit se zejména na základní obsluhu počítače. V lepším případě učitel převádí své přípravy na hodinu do počítačových prezentací, které pak promítá v učebně na interaktivní tabuli místo klasického psaní na tabuli.<sup>4</sup>

Zda se do budoucna podaří inovovat zavedené praktiky výuky ve větší míře pomocí technologií, ukáže čas. Předpokládá to ze strany školy plnou vybavenost učeben, u vyučujících ochotu věnovat čas studiu práce s počítačem v takové míře, aby byli schopni vzdělávací programy nainstalovat, ovládat a srozumitelně vysvětlit žákům, případně pohotově řešit problémy s obsluhou editorů. Bez kvalitního výukového editoru, který předpokládá od tvůrců vzdělávacích programů zasvěcenost do problematiky učebních předmětů, postrádá celá změna výuky smysluplnost.

Pro výuku českého jazyka je v současné době na trhu možnost výběru z několika vzdělávacích programů, které mají žákům pomoci s procvičováním jazykových jevů. V této kapitole popisuji některé z nich, ty, k nimž jsem měla přístup, a to konkrétně Český jazyk, přijímací zkoušky na SŠ, TS Český jazyk 2 – jazykové rozbory, Didakta Český jazyk 1, Didakta Český jazyk 2, PON škola – český jazyk, Jazykové rozbory. Existující výukové programy popisuji proto, aby bylo patrné, do jakého "prostředí" editor Čapek vstupuje, čím se od ostatních programů liší.

<sup>4</sup> Učitelský spomocník: Difuze technologií ve škole 21. století. BRDIČKA, Bedřich. *Učitelský spomocník* [online]. 2.11.2009. Praha: IT KITTV UK Praha, PF, 2009 [cit. 2012-05-19]. Dostupné z: http://www.spomocnikcz/index.php?id\_document=2404

## **1.1 Český jazyk, přijímací zkoušky na SŠ**

Program je určen uchazečům o studium na střední škole, kde se vykonávají přijímací zkoušky z českého jazyka. Jde o soubor čtyřiceti testů. Tato cvičení obsahují celou řadu úkolů z oblasti hláskosloví, tvarosloví, skladby, slovní zásoby a jejího užívání. Objevují se i otázky z literatury. Rozsahem tyto práce pokrývají učivo nezbytné pro úspěšné absolvování přijímacího řízení na střední školu. Rozsah možností procvičované látky je tak oproti editoru Čapek značně větší. Uživatel je v programu Český jazyk, přijímací zkoušky na SŠ omezen časovým limitem třiceti minut. Po uplynutí lhůty je výkon vyhodnocen, a to procentuálně. Z procent je pak kalkulována klasická školská známka. Čapek nemá časové omezení, což je dle mého názoru lepší. Je pak na úvaze vyučujícího, kolik času na vypracování úkolů žákům poskytne. Všechna cvičení Českého jazyka, přijímacích zkoušek na SŠ se dají vytisknout, a to jak v původní verzi, tak i ve vyřešené podobě. Přínos tohoto programu vidím zejména pro menší základní školy, jejichž počítačová vybavenost není taková, aby všem žákům ve třídě poskytla možnost samostatné práce. <sup>5</sup> Grafická stránka Českého jazyka, přijímacích zkoušek na SŠ působí v porovnání s editorem Čapek propracovaněji a zajímavěji. Výukový program má přehledné tabulkové zpracování a pozadí je barevně odlišeno od textu.

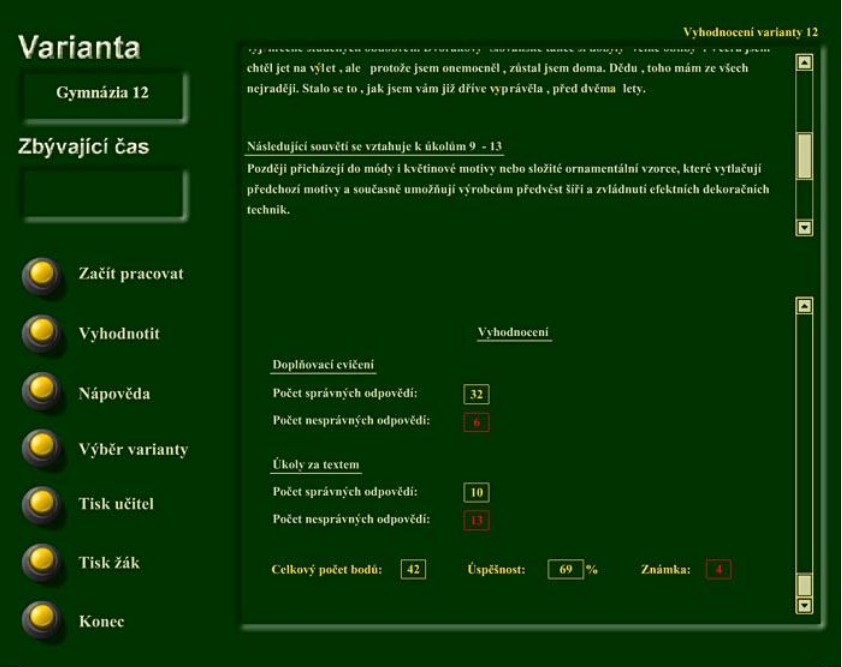

Obr. 1: Český jazyk, přijímací zkoušky na SŠ, ukázka cvičení v programu

<sup>5</sup> www.pachner.cz: Výukové programy, encyklopedie, slovníky,…Český jazyk, přijímací zkoušky na SŠ [online]. [cit. 2012-04-16]. Dostupné z: http://www.pachner.cz/html/tipy/prijimaci-zkousky-cesky-jazyk. htm

## **1.2 TS Český jazyk 2 – jazykové rozbory**

Jedná se o druhou verzi původního titulu, který je zaměřen na jazykové rozbory. Úkoly zahrnují procvičování rozborů, mluvnických kategorií nebo druhů vedlejších vět. Nechybí ani v praxi tak důležité téma, jakým je interpunkce. Cvičení probíhají sérií otázek, na které musí uživatel v časovém limitu odpovědět. Předností programu jsou namluvené správné odpovědi.<sup>6</sup> Program TS Český jazyk 2 – jazykové rozbory má oproti Čapkovi velkou výhodu, a to individuální nastavení parametrů, které umožňují program přizpůsobit znalostem a věku žáka. Díky této možnosti mohou tentýž program užívat žáci od třetí třídy základních škol až po závěrečné opakování před maturitou ve 4. ročníku gymnázia. Zároveň má tento program větší spektrum jazykových jevů k procvičování. Editor Čapek je určen žákům druhého stupně základních škol, procvičuje jazykové jevy, které se vyučují až ve vyšších ročnících základní školy. Editor Čapek je obsahově omezen pouze na určování slovních druhů, mluvnických kategorií a větných členů. Z mého pohledu je program Český jazyk 2 – jazykové rozbory oproti Čapkovi propracovanější tím, že nabízí širší množství látky k výuce, volbu obtížnosti ke zpracování úloh a má opět zajímavější grafickou stránku.

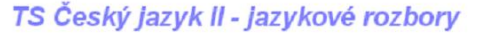

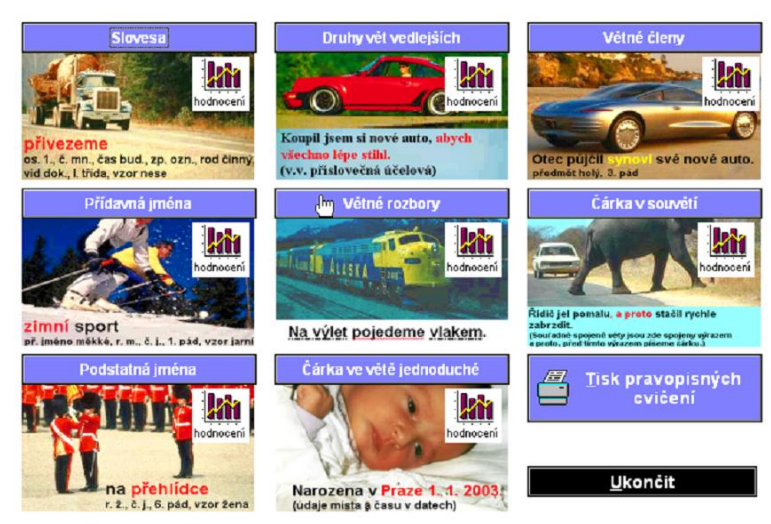

Obr. 2: TS Český jazyk 2 – jazykové rozbory, výběr cvičení k procvičování

<sup>6</sup> TS Český jazyk II – jazykové rozbory. [online]. 2001. vyd. 23.2.2004 [cit.2012-04-16]. Dostupné z: http://www.terasoft.cz/czpages/cd \_cj2.htm

## **1.3 Didakta Český jazyk 1**

Program slouží k procvičování jazykových jevů v oblasti větné skladby. Obsahem jsou především ty jevy, v kterých žáci často chybují. Náplní je pět okruhů: větné členy základní, větné členy rozvíjející, jednoduché věty, věty hlavní a vedlejší, souvětí.<sup>7</sup>

Tento program nabízí podobnou náplň práce jako editor Čapek. Oba programy se shodují v procvičování základních větných členů, větných členů rozvíjejících. Obrázek 3 ukazuje úlohu výběru spojovacích výrazů pomocí názorné nabídky možností, která dle mého názoru žáky vede k zamyšlení nad logickým významem věty. Editor Čapek procvičování spojovacích výrazů vůbec nenabízí. Grafická stránka Didakty Českého jazyka 1 je v porovnání s úředním vzhledem editoru Čapek pro žáky barevnější. Myslím, že žáky by více zaujalo zpracování programu Didakta. Výukový program má opět odlišené barevné pozadí od textu a přehledné řádkování, které ulehčuje žákům orientaci. V levém horním rohu výukového programu je vždy uveden název procvičované látky.

| noplňová<br><b>TacícH<br/>Výrazů</b> | <b>KONLPOLA</b><br>tabulka<br>nove             |
|--------------------------------------|------------------------------------------------|
| Průvodčí vešel,<br>aby               | překontroloval jízdenky.                       |
| Vzpomínáte si,<br>jak                | jsme se spřátelili?                            |
| že<br>Nesmite si myslet,             | všechna zvířata na severu mají bílý zimní šat. |
| Zpíval tak nahlas,<br>až             | začal chraptět.                                |
| Bylo podivné,<br>ĭе                  | se dlouho neukázal.                            |
| Nezmínila sestudíž<br>přestože       | by se něco stalo.                              |
| nám pomohli, budeme dřív hotovi.     |                                                |
| přijíždí vlak.<br>Zahlédla,          |                                                |
| Zmizeli rychle,                      | když je sfoukne.                               |
| Rád přesazují květiny,               | je to snadné.                                  |

Obr. 3: Didakta Český jazyk 1, doplňování spojovacích výrazů

<sup>7</sup> SILCOM Multimedia. Didakta – Český jazyk 1: Větná skladba [online]. Demoverze. 2001 [cit. 2012- 04-16]. Dostupné z: http://www.silcom-multimedia.cz/tituly/dc1/index.htm

## **1.4 Didakta Český jazyk 2**

Didakta Český jazyk 2 je pokračováním předchozího titulu, obsahovou náplň této druhé verze tvoří pravopisné jevy a tvarosloví, které podle zkušeností pedagogů činí žákům největší potíže. Tematické okruhy úloh jsou rozděleny na čtyři části: doplňování i/y, ohebné slovní druhy, neohebné slovní druhy, tvorba a význam slov. Zabývá se jevy, které se vyučují již na prvním stupni základní školy, naproti tomu Čapek se orientuje na jazykové jevy druhého stupně – slovní druhy, větné členy, mluvnické kategorie. Aplikace Didakta Český jazyk 2 umožňuje tisk jednotlivých cvičení, což je možnost řešení úloh i bez výpočetní techniky. Oproti Čapkovi Didakta nabízí opět širší nabídku procvičování učiva a možnost výběru počtu úkolů ke zpracování pro žáky. Editor Čapek možnost volby počtu úkolů nenabízí.<sup>8</sup> Tvůrci programu Didakta Český jazyk 2 navázali na grafické zpracování Didakty Českého jazyku 1.

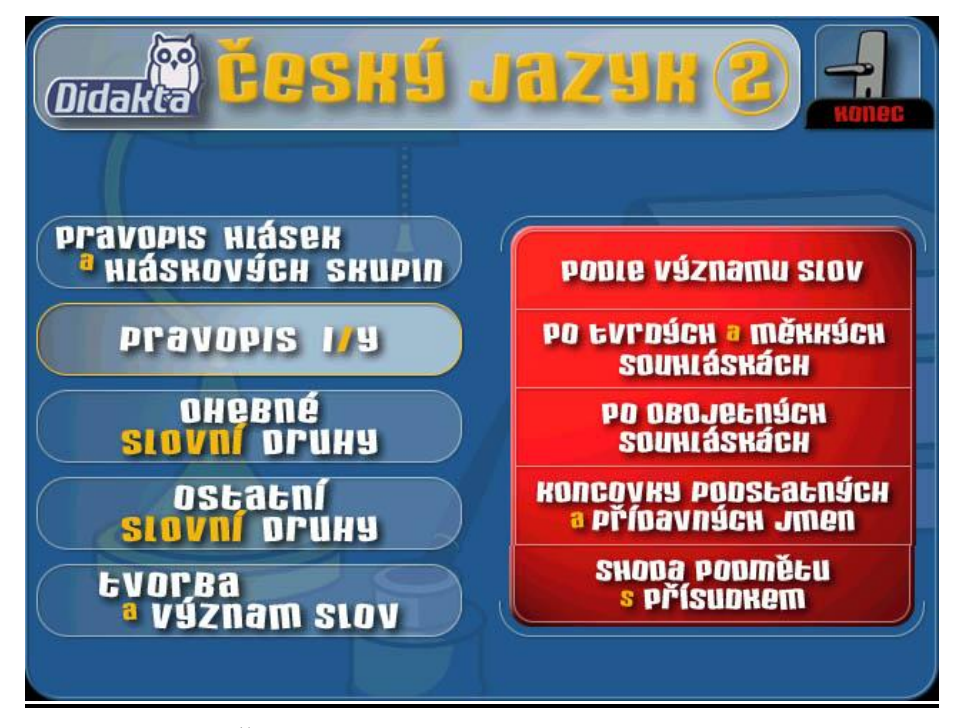

Obr. 4: Didakta Český jazyk 2, výběr cvičení

<sup>8</sup> SILCOM Multimedia. Didakta – Český jazyk 2: Pravopis a tvarosloví [online]. Demoverze. 2002 [cit.2012-04-16]. Dostupné z: http://www.silcom-multimedia.cz/tituly/dc2/index.htm

#### **1.5 PON škola - český jazyk**

I u tohoto programu se cvičení volí z několika oblastí. Programy typu PON škola jsou určeny žákům od 2. ročníku základní školy. Hravou formou se žáci postupně seznamují s učivem, při hrách si rozvíjejí slovní zásobu a získávají motivaci ke zlepšení vědomostí. Program PON škola obsahuje následující moduly: kvantitu hlásek, tvrdé a měkké souhlásky, spodobu znělosti, abecedu, vlastní jména, vyjmenovaná slova, slovní druhy a jejich mluvnické kategorie, předložky a předpony.<sup>9</sup> Je patrné, že skladbou úkolů je program PON škola zaměřen na žáky mladšího věku, jelikož procvičuje jevy typické pro 1. - 5. ročník základní školy. Editor Čapek je určen žákům starším a umožňuje určování slovních druhů, mluvnických kategorií a větných členů. Grafická úprava programu PON škola - český jazyk odpovídá svým vzhledem věkové kategorii, pro kterou je program určen.

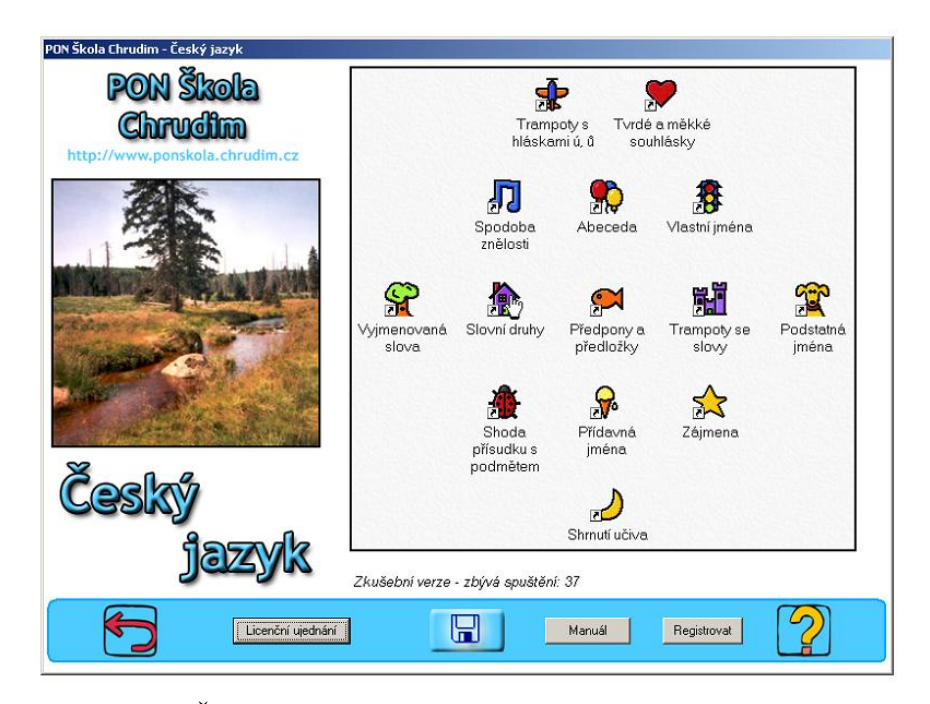

Obr. 5: PON Škola – český jazyk, nabídka cvičení

 $\ddot{\phantom{a}}$ 

<sup>9</sup> www.pachner.cz: Výukové programy, encyklopedie, slovníky,… PON škola [online]. [cit.2012-04-12]. Dostupné z: http://www.pachner.cz/html/tipy/cesky-jazyk-ponskola.htm

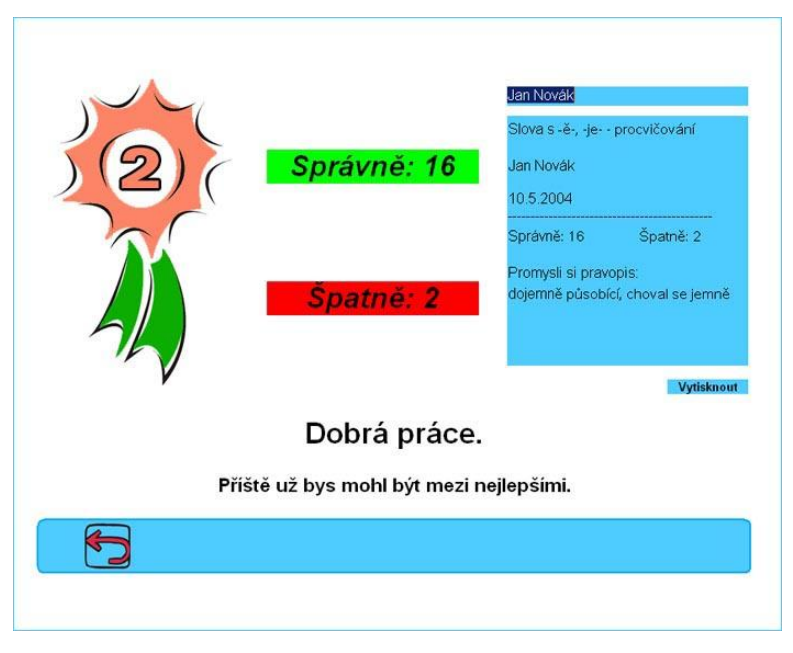

Obr. 6: PON škola: Hodnocení práce

## **1.6. Jazykové rozbory**

 $\overline{a}$ 

Tento Program se zaměřuje na výukové programy matematiky a českého jazyka pro žáky základních škol. Pro zpestření výuky českého jazyka již byly firmou zpracovány následující programy: Veselý slabikář, Škola hrou I, Škola hrou II, Pravopis a Jazykové rozbory. Zaměřme se na Jazykové rozbory.

Výukový program Jazykové rozbory je určen žákům 5. - 9. tříd. Je také využitelným nástrojem k opakování učiva na střední škole. Látka Jazykových rozborů je rozdělena do šesti základních témat, zpracovaných v rozsahu učiva základní školy. Žáci si mohou zvolit téma a počet vět, počítač jim z rozsáhlé zásoby pak vybere věty či slovní spojení, které mají žáci určit. Před ukončením každého rozboru má žák možnost opravy. Při chybě je uvedena správná odpověď s případným zdůvodněním, u větných rozborů je i grafické znázornění vět. Každé téma je doplněno stručným přehledem probírané látky, což může nejistému žákovi napomoci v práci. Program Jazykové rozbory se zaměřuje na procvičování slovních druhů, skloňování, časování, na větné členy, rozbor souvětí a interpunkci.<sup>10</sup> Program Jazykové rozbory se mi svým složením úkolů velice líbí. Za užitečný považuji přehled probírané látky, který žáky nejprve zasvětí do učiva, které si vzápětí mohou procvičit. Tuto možnost bych v editoru Čapek uvítala. Grafickou stránku programu Jazykové rozbory jsem neměla možnost s editorem Čapek porovnat.

 $^{10}$  Jazykové rozbory. www.matik.cz [online]. 2005 – 2012 [cit.2012-04-12]. Dostupné z: http://www.matik.cz/index2.html

#### **1.7 Shrnutí**

V této kapitole jsem uvedla přehled dostupných vzdělávacích programů pro výuku českého jazyka, které odlehčenou formou pomáhají žákům ke zvládnutí základních jazykových jevů. Oslovila jsem několik základních škol v Českých Budějovicích, a to ZŠ Vltava, ZŠ Nerudova, ZŠ Oskara Nedbala, ZŠ Rožnov, ZŠ Máj I, Církevní ZŠ s dotazem, zda používají při hodinách českého jazyka některý z výše uvedených výukových programů. Odpověď se mi vrátila pouze ze dvou základních škol. V ZŠ Církevní textové editory nepoužívají, v ZŠ Vltava používají výukové programy k jiným předmětům, pro český jazyk nikoliv.

Výše uvedené programy jsou sestaveny podle druhu obsahu pro oba stupně základních škol. Ukázalo se, že ani jeden z programů neumožňuje komplexní jazykový rozbor. Jednotlivé programy se zaměřují na procvičování různých jazykových jevů českého tvarosloví a syntaxe. Grafická úprava jmenovaných programů odpovídá svým vypracováním tomu, že jsou určeny dětem. Přínos výukových programů vidím v tom, že žákům nabízejí zábavnější formu orientace v českém jazyce.

V následující kapitole se na pozadí těchto programů budeme věnovat editoru Čapek, jeho cílům, koncepci a uspořádání.

## **2 Program ČAPEK**

V této kapitole pojednávám o textovém editoru Čapek, který byl svými tvůrci koncipován jako jedna z možností k procvičování českého tvarosloví a syntaxe pro druhý stupeň základních škol. V sekci 2.1 vysvětluji pojem "editor Čapek," sekce 2.2 hovoří o motivaci k vytvoření editoru Čapek. Oddíl 2.3 vysvětluje pojetí cvičení v textovém editoru a v oddílu 2.4 jsem se zaměřila na cíle práce s Čapkem.

## **2.1 Co je Čapek?**

 $\overline{a}$ 

Program Čapek $^{11}$  je textový editor tvaroslovných a větných rozborů. Jméno editoru odkazuje k českému spisovateli Karlu Čapkovi. Editor Čapek vznikl v roce 2011 v Ústavu formální a aplikované lingvistiky MFF UK, který se zabývá komputační lingvistikou. Projekt zpracovali PhDr. Barbora Vidová Hladká, která je zároveň externí konzultantkou této bakalářské práce, a programátor Jiří Hana.

Tento textový editor je součástí elektronické cvičebnice STYX. Celá elektronická cvičebnice je cvičební program, ve kterém si žáci mohou prověřovat své znalosti z tvaroslovných a větných rozborů. Součástí cvičebnice Styx je program Charon a editor Čapek (dříve Elysium). Charon slouží k prohlížení všech dostupných vět, které jsou vybírány z Pražského závislostního korpusu a k sestavování cvičení z těchto vět. Z Pražského závislostního korpusu je vybrána T-rovina, která je základem pro množinu kandidátů k přefiltrování vět do elektronické cvičebnice Styx. Tato množina vyhovuje svým složením vět požadavkům tvůrců cvičebnice. Množina je transformována do programu Charon, který zajišťuje prohlížení všech dostupných vět. Vznikají tak složky po deseti větách určené uživatelům k rozboru (viz obrázek 6). Celá cvičebnice obsahuje více jak jedenáct tisíc českých vět, na kterých uživatelé cvičebnice mohou procvičovat tvaroslovný a větný rozbor.

Editor Čapek je určen výuce českého jazyka na druhém stupni základní školy. Pomocí editoru Čapek mohou žáci provádět tvaroslovné a větné rozbory jinou formou, než na kterou byly doposud zvyklí, a to přemýšlet nad papírem. Předností editoru Čapek je fakt, že umožňuje vkládání vlastních vět. Editor tedy umožňuje zpracování libovolných vět, které si žáci nebo učitelé mohou připravit v textovém formátu tak, že na každém řádku stojí samostatná věta. Textový editor rozděluje již vložené věty do

<sup>11</sup>VIDOVÁ HLADKÁ, Barbora, Marie KONÁROVÁ a Jiří HANA. *Čapek* [online]. Ústav formální a aplikované lingvistiky, UK MFF [ cit. 2012-04-17]. Dostupné z: http://ufal.mff.cuni.cz/styx/capek\_cs.html

tohoto programu na slova automaticky a žáci přiřazují k jednotlivým slovům příslušné slovní druhy, dané mluvnické kategorie nebo si procvičují určování větněčlenské platnosti.

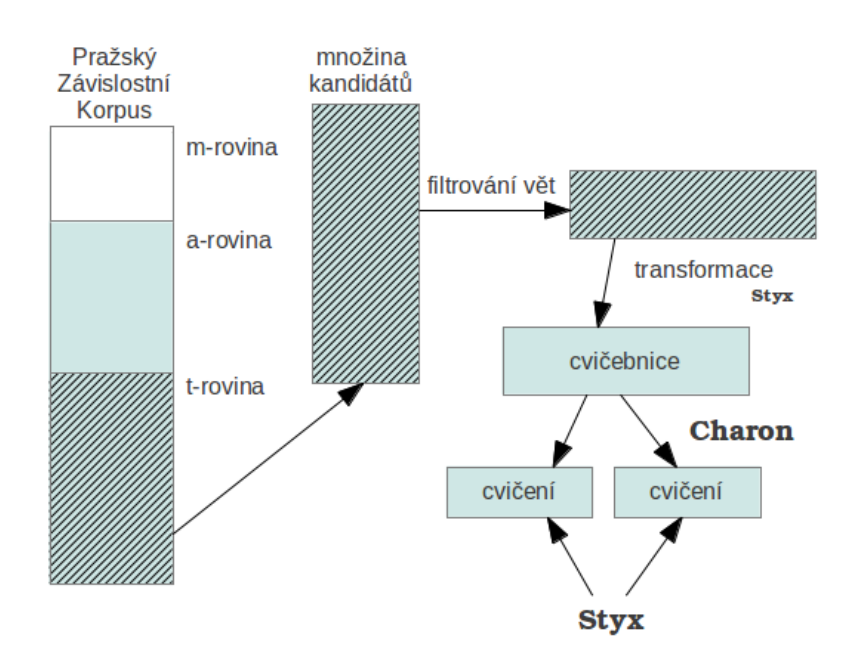

Obr. 7: Schéma procesu stavby cvičebnice Styx.

## **2.2 Motivace pro tvorbu editoru Čapek**

Dnešní žáci druhého stupně základní školy běžně pracují s počítači. Pouštějí si hudbu, hrají hry, komunikují přes sociální sítě (Facebook aj.) nebo si upravují své fotografie prostřednictvím počítačových programů.

Nabízí se otázka, proč by se prostřednictvím počítačů nemohli také vzdělávat a zábavnější formou vstřebávat informace. Předpokládá se pochopitelně, že z této možnosti nebudou tolik nadšeni jako z aktivit jmenovaných výše. Pro mnohé žáky by mohlo být vzdělávání se českému jazyku pomocí počítačů snazší a zábavnější, než při používání tradičních tištěných učebnic. Přece jenom volba zábavnější formy výuky je žádoucí, nutná a vede ke složitě získatelné soustředěnosti žáků.

Cílem tvůrců editoru je dostat informační a komunikační technologie se všemi jejich výhodami co nejblíže do výuky českého jazyka. Nabízí žákům praktické zkušenosti s textovým editorem. Pro autory editoru Čapek je v neposlední řadě důležitá snaha žáky motivovat a zlepšit názornost výuky.

Pracovníci ÚFALu přišli s nápadem vytvořit textový editor Čapek. Jejich cílem je motivace žáků pro práci na jazykových rozborech v editoru větných rozborů. Předpoklad, že výuka větných rozborů a jejich procvičování prostřednictvím textového editoru Čapek bude žáky více motivovat a bavit, motivuje samotné tvůrce Čapka k vytvoření tohoto editoru.

### **2.3 Čapek a pojetí cvičení v tomto textovém editoru**

Prostřednictvím editoru Čapek si žáci mohou procvičovat větné rozbory libovolných vět. Z existujících, výše jmenovaných elektronických programů, je nejblíže možnostem procvičování TS Český jazyk 2. Zaměřuje se stejně jako Čapek na rozbory a mluvnické kategorie. Možnou výhodou Čapka je absence časového omezení na práci nad určitou větou. Žáci mohou pracovat individuálním tempem, nejsou stresováni, zda rozbor stihnou, a kolik zbývá času.

Program Čapek se zaměřuje na určování slovních druhů, mluvnických kategorií a větněčlenské platnosti výrazu v dané větě. Poté uživatel přechází k tvorbě závislostního stromu. Závislostní strom je znázornění vztahů jednotlivých slov ve větě. Nejpozoruhodnější vlastností elektronické cvičebnice Styx je počet vět, které se nabízejí (více než jedenáct tisíc). Nemusíme mít tedy strach, že nebude dostatek materiálů k procvičování. Editor Čapek umožňuje vkládání vlastních vět určených k rozborům.

Cvičebnice je napsána v jazyce Java, proto musíme mít nainstalováno tzv. JRE (Java Runtime Environment) verze alespoň 1.4. V případě, že uživatelův systém neobsahuje minimálně tuto verzi nebo vyšší, je potřeba ji nainstalovat. Po nainstalování Javy můžeme pokračovat s instalací editoru Čapek. Veškeré kroky jsou pečlivě popsány na adrese http://ufal.mff.cuni.cz/styx/doc/styx\_uzivatelska\_prirucka.pdf. Když je veškerá instalace hotová, je nutné vložit do editoru složku s větami určenými k rozborům.

Instalace není obzvláště složitá. Navíc se předpokládá, že na každé škole, která má počítačovou učebnu, je školený informatik.

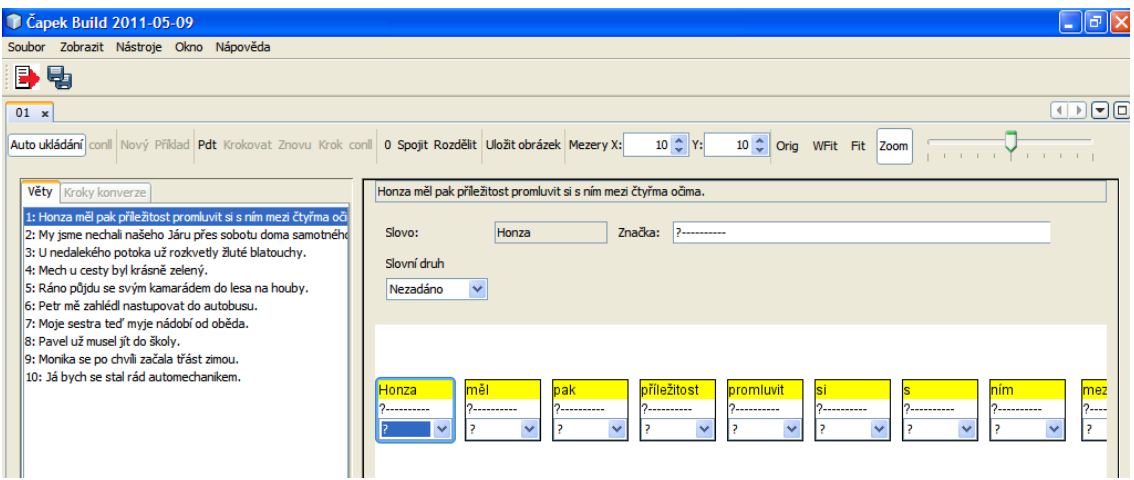

Obr. 8: Věty v editoru Čapek připravené k rozboru

Soubor vět určených k rozborům otevíráme v editoru přes rozbalovací menu. Věty uživatel nahraje do Čapka a může začít s větnými rozbory, menu je znázorněno na obr. 7. Kliknutím na větu se věta automaticky rozčlení na jednotlivá slova, u nichž se určují následující jazykové jevy: slovní druhy, mluvnické kategorie, větné členy a poté se tvoří závislostní strom.

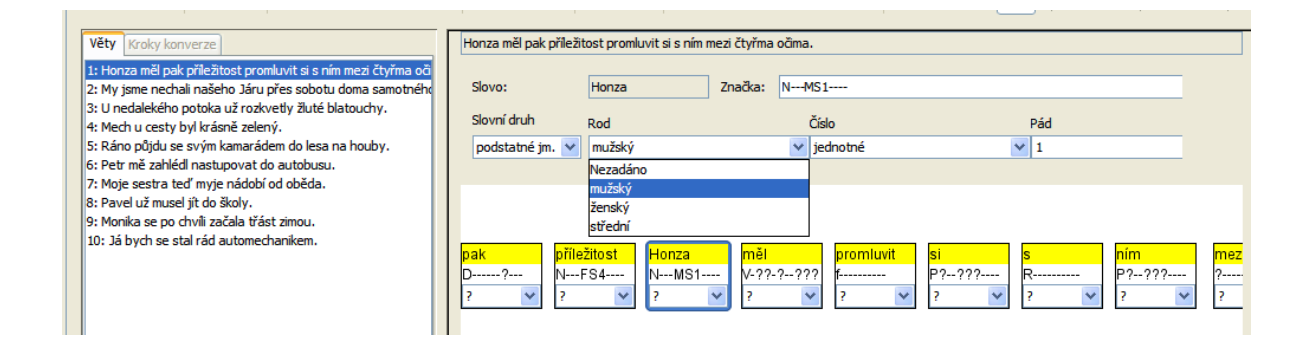

Obr. 9: Určování slovních druhů a mluvnických kategorií v editoru Čapek

Po určení slovnědruhové platnosti rozbalíme menu mluvnických kategorií náležitého slovního druhu a poté můžeme pokračovat s určováním větných členů. Výhodou Čapka je možný výběr z odpovědí, který mají žáci stále k dispozici. K další přednosti editoru Čapek patří možnost nastavení velikosti mezer mezi jednotlivými uzly závislostního stromu. U složitějších, delších vět je možné zmenšení uzlu, díky kterému udržujeme přehled o celé struktuře. Větný rozbor se skládá z určování větných členů a z určování závislostí mezi nimi a provádí se pomocí přenášení uzlů. Přenášením uzlů vytvoříme tzv. "závislostní strom," který zpracujeme pomocí počítačové myši. Při tvorbě závislostního stromu je nutné některá slova spojit dohromady, aby struktura rozboru byla správná. Jedná se o připojení zvratného zájmena ke slovesu, apod. Spojení či oddělení uzlů od sebe docílíme v editoru Čapek tak, že myší klikneme v horní liště editoru na " Spojit" nebo " Rozdělit".

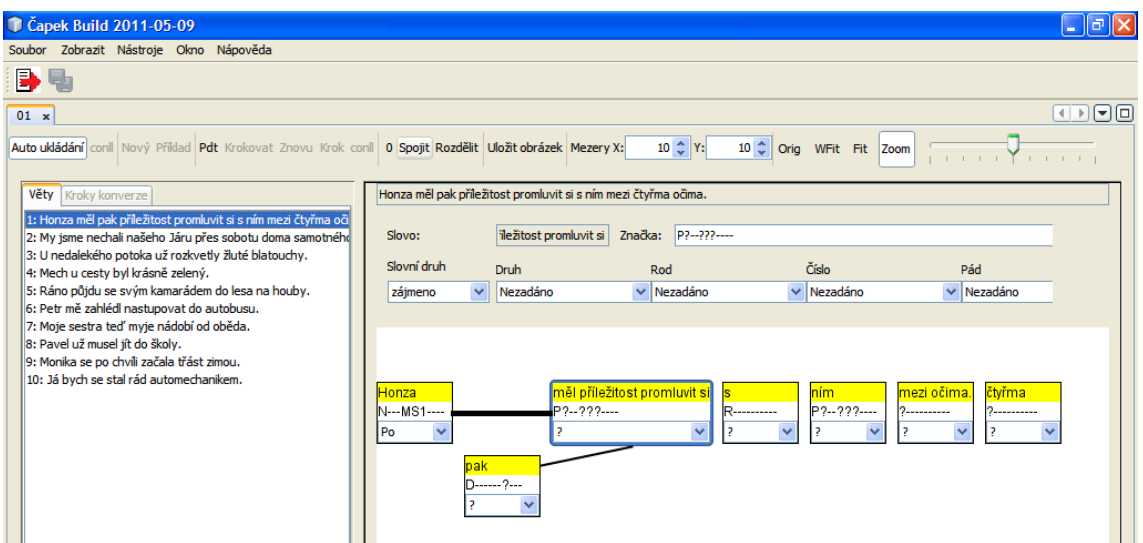

Obr. 10: Ukázka spojení uzlů v editoru Čapek

Čapek umožňuje tvorbu závislostního stromu následujícími kroky:

1. Připojením jednoho uzlu ke druhému

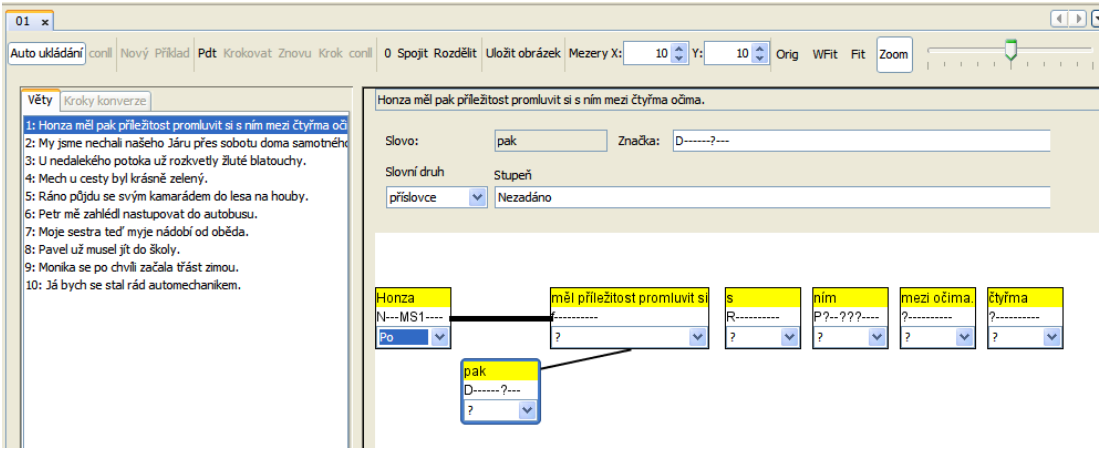

Obr. 11: Připojení uzlů k sobě

Připojení uzlů provádí uživatel tahem počítačové myši. Uživatel označí slovo, které chce připojit k jinému a tahem myši docílí připojení uzlů k sobě.

#### 2. Označení uzlu větným členem

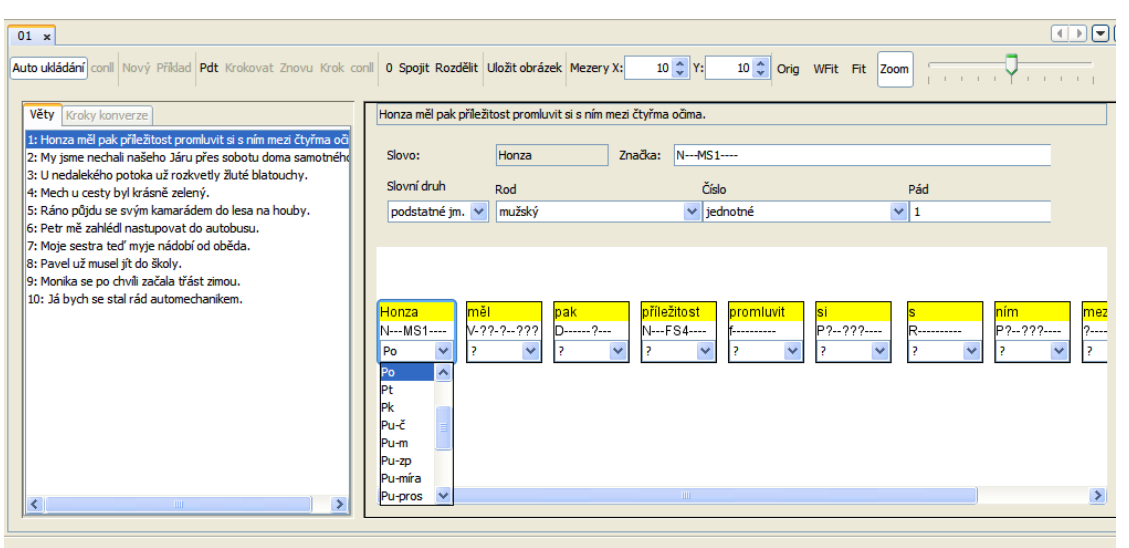

Obr. 12: Označení uzlu větným členem

Označení uzlu větným členem docílíme výběrem kliknutím myši na dolní část uzlu, ve kterém je kompletní nabídka všech možných větných členů, ze které uživatel editoru vybírá.

#### 3. Sloučením uzlů

Sloučení jednotlivých uzlů provádí uživatel označením všech slov (uzlů), které mají být sloučeny a klikne na *Spojit* v horní liště editoru (viz obrázek 9).

#### 4. Rozdělením uzlů

Rozdělení jednotlivých uzlů provádí uživatel označením všech slov (uzlů), které mají být rozděleny a klikne na *Rozdělit* v horní liště editoru (viz obrázek 9).

Při práci s editorem je velice podstatné všechny rozbory ukládat, abychom neztratili již zpracovaná data.

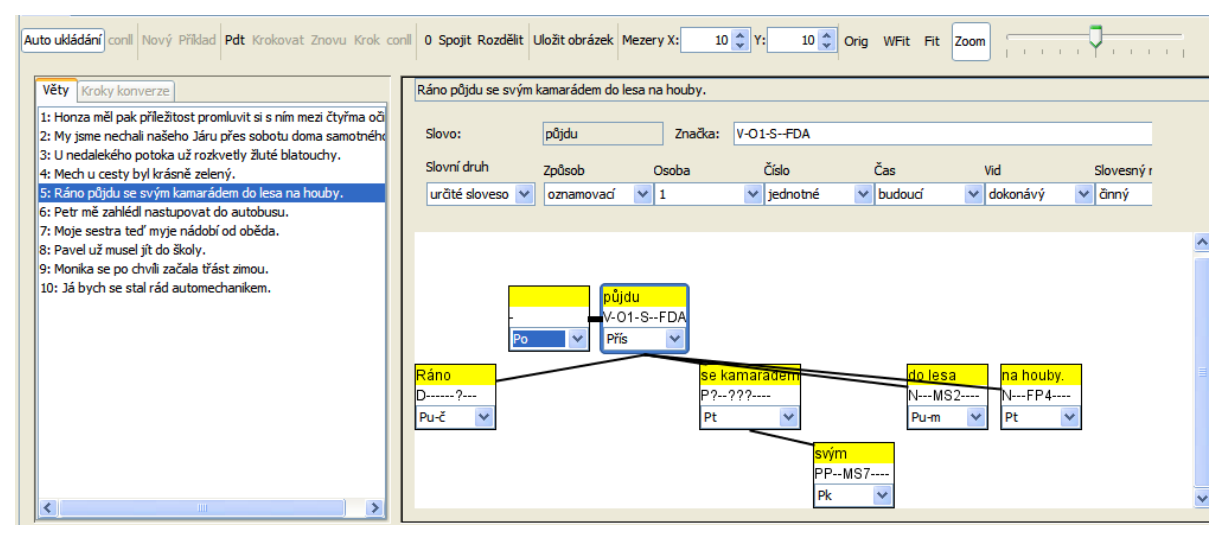

Obr. 13: Závislostní strom v editoru Čapek

## **2.4 Cíle práce s Čapkem ve škole**

Český jazyk je naším jazykem mateřským. V něm získáváme informace o dění kolem nás, myslíme v něm, vyjadřujeme se jím. Proto je jeho znalost, jeho tvoření a pravidla základním úkolem výuky českého jazyka na všech stupních škol.

Editor Čapek by se měl stát účinným pomocníkem pro zvládnutí českého tvarosloví a syntaxe. Detailní znalostí větného rozboru se žáci lépe orientují ve složitější interpunkci, budují si schopnost logicky uvažovat, znalost mohou využít i při výuce cizích jazyků, když hledají rozdíl mezi stavbou české a anglické věty.

Cílem práce s Čapkem ve škole je nabídnout žákům i vyučujícím novou možnost pro práci na jazykových rozborech. Protože učitelé i žáci tráví v hodinách větným rozborem mnoho času, je třeba hledat způsoby, které by samotné drilování a výuku zpestřily, nebo které by napomohly k lepšímu pochopení daného učiva. Editor Čapek, elektronická podoba jazykové výuky, by k tomu snad mohl dopomoci.

Cílem je také na základě získaných informací od žáků a učitelky, Mgr. Michaely Frantálové, program v praxi vyzkoušet, získat zpětnou vazbu pro tvůrce editoru Čapek tak, aby tvůrci měli možnost s programem nadále pracovat až do jeho kvalitní, finální podoby.

## **3 Větné rozbory ve výuce českého jazyka**

Větnými rozbory v této části práce rozumíme klasický větněčlenský rozbor

a určování morfologických kategorií pro relevantní slovní druhy konstituující jednotlivě větné členy.

#### **3.1 Metodologie**

Jednou složkou komplexního jazykového rozboru, větným rozborem, se zabýval již Jan Gebauer, který vypracoval grafy pro znázornění stavby věty a souvětí.<sup>12</sup>

Nicméně za metodologii větných rozborů, která je běžná i v současné školské praxi a kterou sledujeme i v tomto experimentu, vděčíme Vladimíru Šmilauerovi.<sup>13</sup> Šmilauerova metoda nebyla dosud překonána, pouze pro usnadnění žákovy práce došlo z didaktických důvodů k pozměnění způsobu značení. Vladimír Šmilauer považuje větný rozbor za nezbytný pro porozumění jazyku i pro jeho ovládnutí. Cílem rozboru je nabytí schopnosti rozebrat každý normální souvislý text a naučit se tak určovat syntaktický profil jednotlivých autorů. Předností větných rozborů je podle Šmilauera znázornění, které donucuje žáky chápat veškeré vztahy. Aby rozbor nebyl pro žáky demotivující, doporučuje Šmilauer dodržovat metodický přístup, který napomůže k žákově sebedůvěře a následujícímu úspěchu. Editor Čapek se zaměřuje pouze na část komplexních jazykových rozborů, a to na větněčlenský rozbor a morfologické kategorie.

Rozbor věty *U nedalekého potoka už rozkvetly žluté blatouchy* vypadá následně. Nejprve se určí predikační syntagma (na ZŠ spíše základní skladební dvojice) – subjekt a predikát, ke kterým se připojují další slova, větné členy rozvíjející.

*U nedalekého potoka už rozkvetly žluté blatouchy.*

1. Určíme predikační syntagma. Začínáme určením verba finita, následuje výběr subjektu.

*Blatouchy rozkvetly*

<sup>12</sup> GEBAUER, Jan. *Mluvnice česká pro školy střední a ústavy učitelské*. 1890. GEBAUER, Jan. *Krátká mluvnice česká*. 1891.

<sup>13</sup> ŠMILAUER, Vladimír. *Učebnice větného rozboru*. 6. přeprac. vyd., 1972. Praha: SPN, 1972.

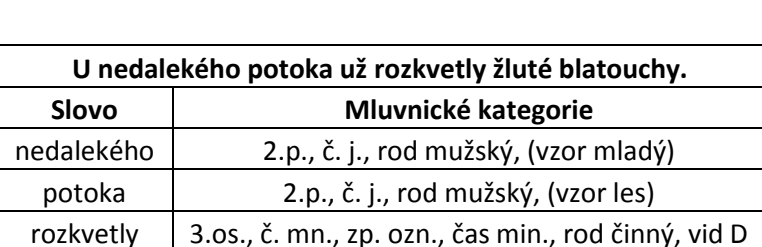

žluté 1.p., č. mn., rod mužský, (vzor mladý) blatouchy 1.p., č. mn., rod mužský, (vzor hrad)

2. U všech slov ohebných určíme mluvnické kategorie

*Tab. 1: Určené mluvnické kategorie*

3. Tvoříme závislostní strom

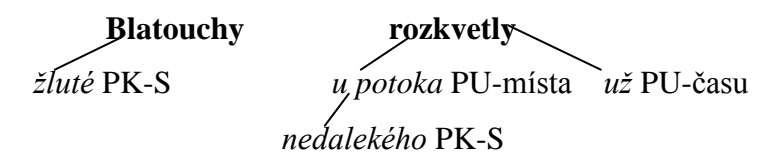

Jazykové rozbory, jak jsou chápány v editoru Čapek, jsou de facto aplikací Šmilauerova systému grafického znázornění stavby věty. Větný rozbor je analýzou, se kterou se setkáváme již na základní škole při výuce českého jazyka. Analýza spočívá v rozčlenění jevů na nejobecnější jazykové jednotky, tzn., pomáhá uvědomovat si vztahy ve větě, mezi jednotlivými slovy. Žáci si tento způsob výuky, větné rozbory, osvojují již od nejútlejšího věku, kdy se už na prvním stupni ZŠ učí, že slova se skládají z radixu a afixů.<sup>14</sup>

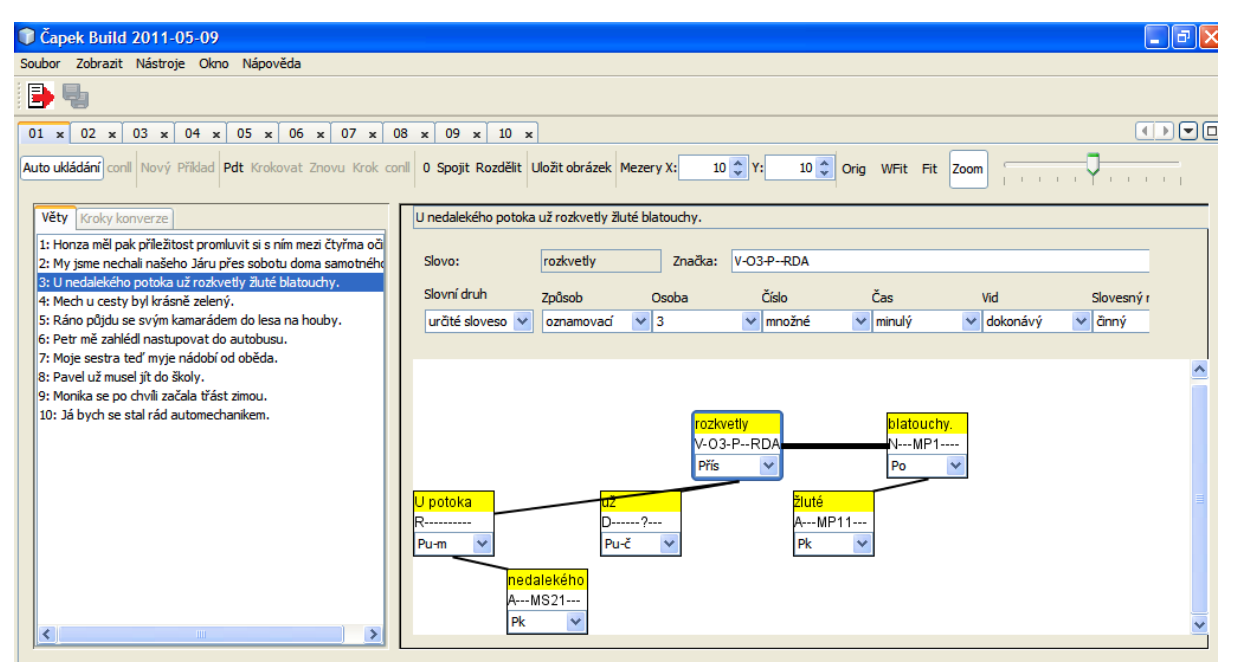

Obr. 14: Rozbor v editoru Čapek

 $\overline{a}$ <sup>14</sup> ČECHOVÁ, Marie. *Komplexní jazykové rozbory*. 1. vyd. Praha: SPN, 1992. ISBN 80-04-24305-3.

Učebnice větného rozboru<sup>15</sup> Vladimíra Šmilauera byla a stále je vynikající učebnicí syntaxe z několika důvodů. Heslovitě řečeno, předností této metody je:

- 1) Názornost podporovaná grafickou metodou rozboru věty
- 2) Přesnost, která vede k jednotnému výsledku jazykové analýzy. Při dodržení pravidel grafického rozboru dospějí žáci ke stejnému grafickému znázornění věty, což posiluje přesvědčení o exaktnosti jazykového rozboru.
- 3) Systematický postup od základních věcí k detailnějším poznatkům (cyklické rozvíjení poznatků)
- 4) Stručnost, jasnost výkladu a přehlednost zpracování
- 5) Terminologická ustálenost (Šmilauer si byl vědom, že terminologická nejednotnost výuce neprospívá $1^{16}$

Příprava rozborů není vůbec jednoduchá. Požadavek rozmanitosti nakládá na učitelovu práci určitou náročnost. Má-li se učitel vyhnout stereotypním, nepromyšleným rozborům, je nutná zdlouhavá a pracná příprava. Textovým editorem Čapek bychom mohli docílit vyššího zájmu o problematiku rozborů v českém jazyce, byť se nejedná o zájem v pravém slova smyslu. Lákavější je nabídka práce s počítači.

<sup>15</sup> ŠMILAUER, Vladimír. *Učebnice větného rozboru*. 6.přeprac. vyd., 1972. Praha: SPN, 1972. <sup>16</sup> HRBÁČEK, Josef. Vladimír Šmilauer – syntaktik. Naše řeč: Ústav pro jazyk český Akademie věd, v.v.i. [online]. Ročník 80, číslo 1. Praha: Naše řeč, 1997 [cit. 2012-04-08]. Dostupné z: http://naserec.ujc.cas.cz/archiv.php?art=7346.

#### **3.2 Větný rozbor v editoru Čapek**

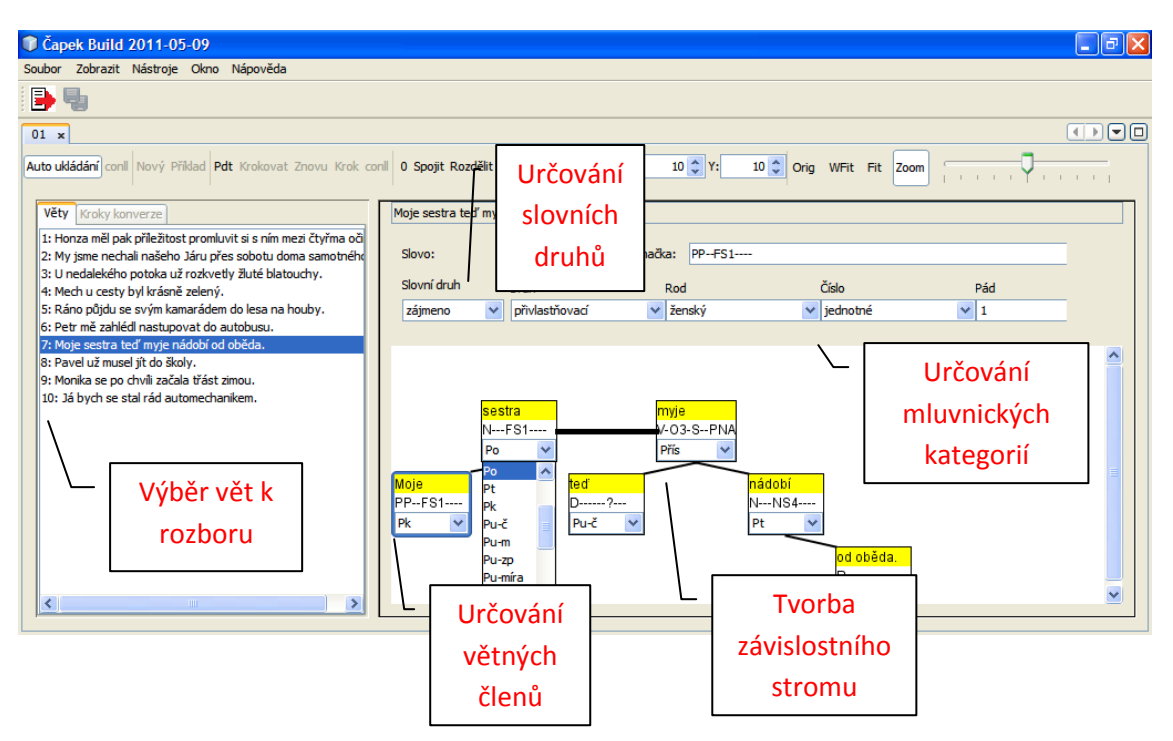

Obr. 15: Větný rozbor v editoru - popis funkcí

Větný rozbor v editoru Čapek začíná výběrem věty k rozboru. Žáci si mohou vybrat, na jakou větu se zaměří. Označením věty myší se věta rozdělí na jednotlivá slova, u nichž vyplňují dané úkoly. Žáci začínají určením slovního druhu u každého ze slov. Pod každým slovem dané věty se nacházejí dva otazníky. První patří určení slovnímu druhu. Když myší klikneme na první z otazníků, otevře se nabídka všech slovních druhů, které je možné určit a žák z ní vybere správnou odpověď. S určením slovního druhu slova se otevírají kolonky pro určování mluvnických kategorií. Žákovým úkolem je z nabízených možností vybrat správnou odpověď. Pod druhým otazníkem se skrývá určování větných členů. Když žák klikne myší na spodní otazník, opět se otevře nabídka možností, z které si může uživatel vybrat správnou odpověď. Po určení všech úkolů přechází uživatel ke tvorbě závislostního stromu. Jako první se určuje základní skladební dvojice, kterou značí silná čára. Ta určuje skutečnost, že se jedná o predikační syntagma. Slova představující základní skladební dvojici myší označíme, tahem myši k sobě připojíme, čímž znázorníme souvislost připojení. Poté je nutné u základní skladební dvojice znázornit silnou čáru značící predikační syntagma. Uživatel zatím docílil pouze jednoduché slabé spojovací čáry. Pravou myší musí uživatel kliknout na slabou čáru a vybrat možnost. "Přepnout hranu." Přepnutím hrany se objeví silná čára (viz obr. 16), která v editoru Čapek znamená určení základní

skladební dvojice. Když je uživatel hotov se základními větnými členy, přijde k vedlejším větným členům. Závislostní strom tvoříme tahem myši od slova, které je závislé na jiném slově. Tento postup vypadá následovně.

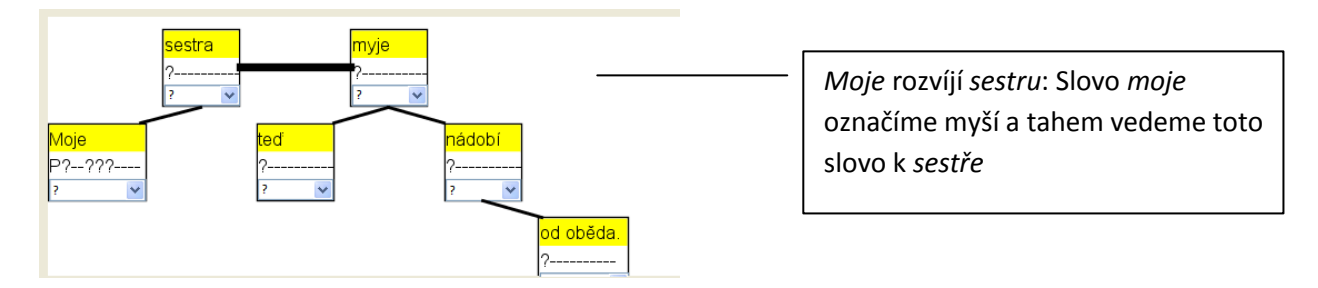

Obr. 16: Závislostní strom

#### **3.3 Srovnání editoru Čapek s tištěnou učebnicí**

Výuka českého jazyka je v současné době postavena na pilíři tištěné učebnice, která je dlouhodobým vývojem propracována tak, aby v maximální možné míře pomáhala žákovi v jeho vzdělání. Učebnice lze užít pro samostatnou práci v každé vyučovací hodině a podle potřeby bez potíží i doma (např. v době nemoci nebo při přípravě na vyučování). Učebnice jsou upravovány tak, aby svým provedením žáka k učení motivovaly, aby jejich grafická podoba nebyla strnulá. K potřebám dětského čtenáře

a na druhém stupni ZŠ mladého dospívajícího člověka se přihlíží i při tvorbě textů učebnic, a to zejména učebnic mateřského jazyka.

Naproti tomu jsou textové editory teprve na začátku svého vývoje a logicky jsou tak ve srovnání s tištěnou učebnicí v nevýhodě. Neznamená to však, že se způsob tradiční výuky nemůže kombinovat vedle užití učebnic s počítačovým programem.

Nemyslím si však, že lze očekávat v dohledné době úplné nahrazení tištěné učebnice elektronickým programem.

V tištěné učebnici je věnována zvýšená pozornost propojování a systemizaci jednotlivých poznatků. Tištěné učebnice přinášejí práci s textem různého druhu, což vede žáky k nutnosti logického myšlení, aby byl text správně pochopen, a určená cvičení vycházející z textu dobře zpracována. Učebnice obsahují cvičení orientovaná na rozvoj logického myšlení, porovnávání jednotlivých jevů nebo řešení problémů. Tyto uvedené přednosti editor Čapek postrádá. Editor předpokládá, že žáci danou látku zvládají a editor slouží pouze jako nástroj k procvičování. Editor Čapek nabízí uživateli totéž, co by napsal přehledněji na papír.

Cílem tvůrců je, aby byl editor používán v běžné školní praxi. To by znamenalo pracovat s editorem pravidelně tak, aby si žáci osvojili jeho funkce. Z pohledu uživatelů by pak zůstalo pouze u samotného procvičování, které se dá absolvovat dosavadní formou výuky, tzn. v písemné podobě. Navíc žák v učebnici vychází z textu, což umožňuje zapojení logiky, žák vidí souvislosti mezi jednotlivými slovy. Na učebnici se mi líbí, že jedno cvičení může obsahovat více úkolů. Editor Čapek sice nabízí vkládání vlastních vět, ale prakticky je možné procvičovat jen slovní druhy, mluvnické kategorie a větné členy. Veškeré poznatky, výše uvedené, o obsahu a struktuře tištěné učebnice jsem převzala z učebnice Český jazyk, učebnice pro základní školy a víceletá gymnázia.<sup>17</sup>

Jak jsem zmínila na začátku, výukové programy, včetně editoru Čapek, mají zatím za sebou krátkou cestu. Osobně si myslím, že tištěná učebnice zůstane ještě nějakou dobu nepřekonaným způsobem výuky jazyka. Připouštím, že textový editor Čapek je jedním z pokusů zpříjemnit nebo usnadnit výuku žákům. Je však potřeba zapracovat na jeho obsahu a možnostech ovládání tak, aby se stal přinejmenším plnohodnotným partnerem tištěné učebnice.

#### **3.4 Moderní technologie ano či ne?**

 $\overline{a}$ 

Na tuto otázku není možné jednoduše odpovědět. Technologie nám mohou dobře sloužit nebo se stát našimi nepřáteli. To popsal již v roce 1920 spisovatel Karel Čapek. Za poslední dvě desetiletí nás technologie vzaly stejným útokem, jako roboti lidstvo ve slavném dramatu R.U.R..

Technologie vlastníme bez rozdílu věku téměř všichni. Počítače, internet či mobilní telefony se zabydlely v domácnostech poměrně rychle, proto výrobci neváhají a vymýšlejí stále nové, dokonalejší technologie. Technologie ovlivňují život každého jedince ve společnosti a někteří si nedokáží svou existenci bez počítačů představit. Ať mladí lidé ve škole, ve volném čase, či senioři na univerzitě třetího věku se učí práci s počítačem. Tímto chci poukázat na rychlý vývoj technologií a naši snadnou ovlivnitelnost právě jimi. Práce s technologiemi se stala denním chlebem nás všech. Na druhou stranu se ozývají hlasy, že internet vychovává z lidí povrchní jedince. Informace jednoduše vyhledáme, zpracujeme a zapomeneme.

<sup>17</sup> KRAUSOVÁ, Zdeňka a Martina PAŠKOVÁ. *Český jazyk*: *Učebnice pro základní školy a víceletá gymnázia*. 1.vyd. Plzeň: Fraus, 2005, s. 128. ISBN 80-7238-419-8.

Technologie do školství teprve zvolna pronikají. Výuka psaní všemi deseti přestala být výsadou ekonomických středních škol. Praktikují ji mnohé základní školy, protože ke všeobecnému vzdělání patří základní znalost práce s počítačem. Objevují se i výukové programy, které žákům nabízejí nový pohled a novou formu zpracování učiva. Současná nabídka výukových programů v brzké době jistě plně nenahradí dosavadní zažitý systém výuky, ale je do budoucna jistým příslibem. Technologie nás obecně baví, přinášejí nám užitek a stejně tak mohou škodit, ostatně jako všechno, co jsme si na sebe jako lidstvo vymysleli.

V pomyslném souboji robotů a lidí to vypadá na remízu, avšak čas ukáže, jestli jsme schopni technologie využít beze zbytku ke svému prospěchu nebo se jimi necháme zahubit.

## **4 Pilotní studie**

První práce s editorem proběhla s třídou 9. A 23. března 2012 na ZŠ Borovany, druhá se uskutečnila 26. března 2012 s třídou 9. B. Obě třídy pracovaly v editoru Čapek po dobu dvou vyučovacích hodin. Rozbory v písemné podobě následovaly jako cvičení v hodině českého jazyka, jíž jsem nebyla přítomna. Zpracovaná data mi předala učitelka českého jazyka, Mgr. Michaela Frantálová. V této sekci popisuji chystanou pilotní studii. V části 4.1 je popsán experiment s editorem Čapek, v části 4.2 je popsán experiment bez užití editoru. V závěru shrnuji poznatky z celé pilotní studie.

#### **4.1 Příprava před pilotní studií**

Než došlo k samotné pilotní studii, bylo nutné provést přípravy, aby plánovaná výuka s editorem Čapek proběhla podle očekávání. Poté, co jsem se domluvila s ředitelem borovanské základní školy na možnosti, že pilotní studii mohu uskutečnit právě zde, byla nutná instalace editoru Čapek v počítačové učebně, kterou má škola k dispozici. Instalace editoru jsem se zhostila společně s učitelem informatiky, Mgr. Janem Kábrtem. Na šestnácti noteboocích, které má učebna k dispozici, byla spolu s editorem vytvořena složka s větami určenými k rozboru. Určené věty k rozboru mi byly zaslány Dr. Hladkou již naformulovány. Po celkové přípravě se uskutečnila pilotní studie s textovým editorem Čapek.

## **4.2 Popis chystaného experimentu pro konkrétní třídu – s Čapkem**

Pro pilotní studii jsem si vybrala Základní školu Borovany, kterou jsem sama navštěvovala. S ředitelem školy Mgr. Lubošem Laczkem jsme vybrali jako nejvíce vyhovující k pilotní studii devátý ročník, s kterým jsem začala pracovat na editoru Čapek. Pilotní studie měla dva momenty. Prvním byla práce s třídou 9. A., druhým byla práce s 9. B. Editor jsme nainstalovali do počítačové učebny, kde bylo plně k dispozici 16 notebooků a jeden učitelský počítač. Naše spolupráce (viz metodický list v příloze) začala představením editoru jako takového a poté představením jeho funkcí. Pomalými kroky jsem žákům vysvětlovala, jak s editorem budou ve výuce pracovat a neustále jsem se vracela k předchozím informacím, aby si žáci zapamatovali všechny úkoly. Poté žáci otevřeli složku s větami určenými k rozborům, která byla do každého notebooku instalována zvlášť před uskutečněním pilotní studie. Žáci zpracovávali stejné věty. Složka obsahující dvacet vět byla na každém ze sedmnácti počítačů stejná. Seznámení s programem probíhalo formou prezentace, kde se žáci o editoru Čapek dozvěděli důležité informace. Prezentace byla publikována na interaktivní tabuli, kde měli žáci možnost vidět názornou ukázku fungování editoru Čapek. Žákům jsem představila funkce editoru, kde vznikl, co umí a k čemu slouží. Na interaktivní tabuli jsem žákům názorně ukázala jednotlivé funkce editoru na jedné z vět, která byla v editoru k dispozici. Zdůraznila jsem nutnost ukládat jednotlivé kroky práce v editoru, aby se data neztratila a bylo možné úspěšně pokračovat v práci. Samozřejmě jsem žáky ihned na začátku práce upozornila na možnost dotazů v případě komplikací. Pracující žáky jsem obcházela a sledovala jejich práci, případně jim pomáhala s technickou stránkou práce v editoru nebo s určování jazykových jevů, když se projevily nepevné znalosti gramatiky.

Věty, které žáci měli za úkol zpracovat, byly vybrány tak, aby žákům činily nejmenší obtíže, aby je práce neodradila v samém začátku. Jednalo se o věty jednoduché, případně srozumitelná souvětí o maximálním počtu tří vět. K dispozici bylo dvacet vět, každý žák pracoval individuálním tempem, čímž každý uživatel zpracoval jiné množství vět. Zde je názorná ukázka vět.

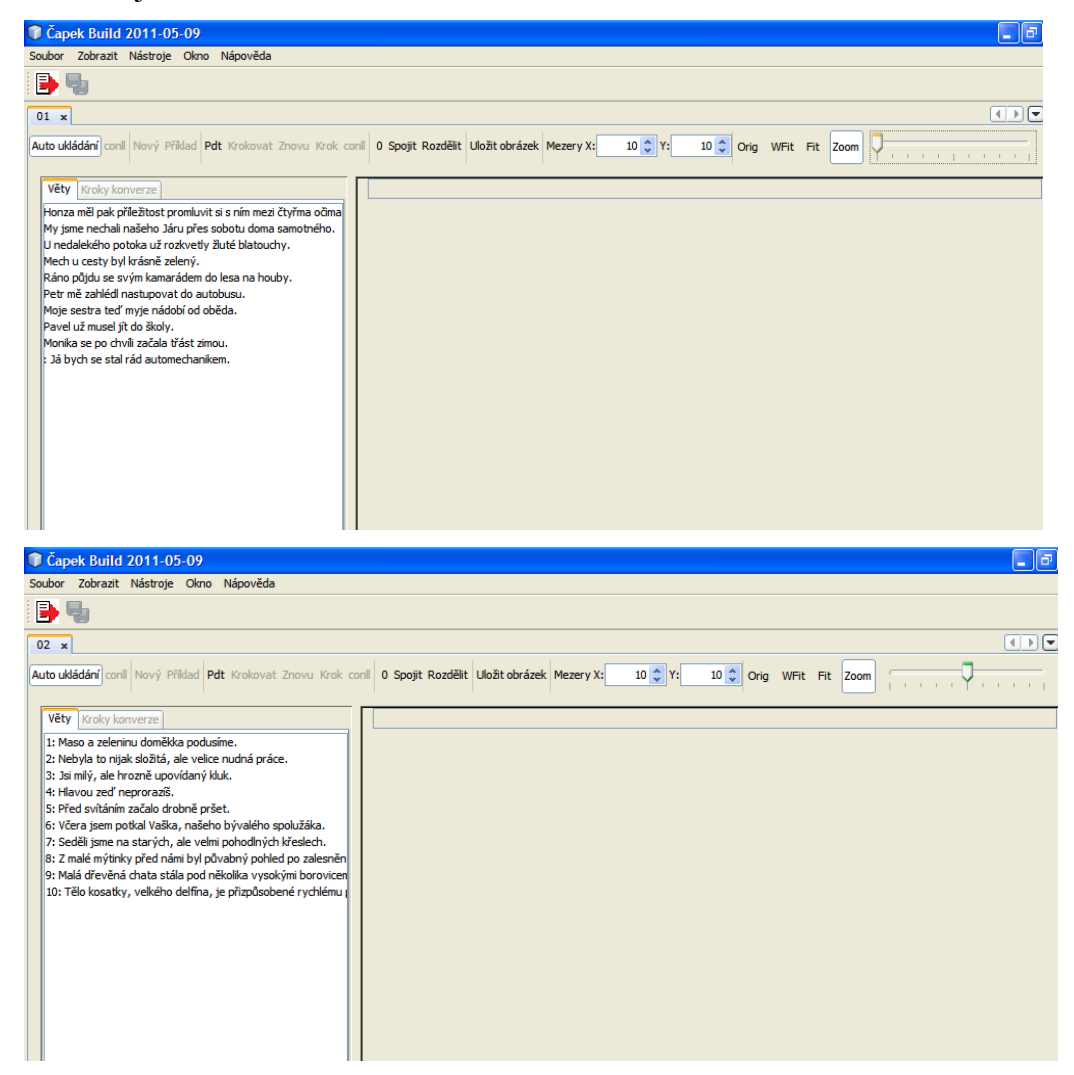

Obr. 17: Věty k rozboru, které zpracovávali žáci

#### *4.2.1 Experiment s třídou 9. A*

S třídou 9. A. jsem začala pracovat jako první. Ve třídě bylo v době pilotní studie devatenáct žáků. Třináct žáků pracovalo samostatně, šest žáků tvořilo tři dvojice. Po vysvětlení funkcí textového editoru Čapek se žáci pustili do zpracovávání rozborů. Překvapivě, někteří z žáků byli evidentně zaujatí, jiní ale vypadali nešťastně a další rozpačitě.

Mnozí měli velké potíže právě se zavěšováním hran, tj. s tvorbou závislostního stromu. Nevěděli, jak docílit správného zavěšení, čímž docházelo k vytvoření až podivuhodných závislostních stromů. Z mého pohledu byli žáci omezeni už tím, že jejich znalosti jsou nepevné a museli vynaložit značné úsilí, aby zařadili slovo ke správnému slovnímu druhu či větnému členu, i když editor umožňuje výběr odpovědí z nabídky. To však není chyba editoru. Výběr z nabídky byl velmi užitečný, obzvláště pro nejistého jedince.

Další potíže vznikaly neznalostí práce s editorem. S žáky jsem mnoho času z vymezené hodiny trávila tím, že jsem je vedla správným postupem k vyřešení úloh.

Po šedesáti minutách práce s Čapkem došlo k ukládání zpracovaných rozborů. V poslední části vyučovací hodiny žáci vyplnili dotazník (viz příloha), který byl anonymní a týkal se editoru Čapek. V dotazníku najdeme otázky typu: Jak se ti editor Čapek ovládal? Líbí se ti vzhled editoru? Co ti činilo v Čapkovi největší potíže?

V dotazníku žáci překvapivě uváděli, že veškerou látku v Čapkovi zvládali bez větších obtíží, o tom však přesvědčena nejsem. Vzhled editoru je nezaujal, převážná většina žáků uváděla, že Čapek se jim spíše nelíbí, není na něm nic zajímavého. To, že se žákům grafické zpracování editoru Čapek líbit nebude, jsem očekávala. Pochmurně laděný Čapek nemůže zaujmout dětské oko, a to se také potvrdilo. Práce v editoru Čapek byla pro žáky místy příliš komplikovaná a raději by upřednostňovali práci v písemné podobě, protože se tak ve své práci lépe orientují. Domnívám se však, že pokud by žáci pracovali s Čapkem delší dobu, osvojili by si práci s editorem, tak by samotné zpracovávání rozborů nečinilo dětem takové potíže. Po skončení hodiny společné práce jsem se žáky konzultovala téma Větné rozbory ve výuce českého jazyka. Nejčastější otázkou ze strany žáků byla věta: "A k čemu mi to bude?" Zopakovala jsem, že rozbor je u každého z nás základem poznání v jakémkoli oboru, tedy i v českém jazyce.

#### *4.2.2 Experiment s třídou 9. B*

Práce s třídou 9. B proběhla o několik dní později velice podobným způsobem jako v předchozí třídě 9. A. Žáci od kamarádů z 9. A už o editoru Čapek měli základní informace. Zde pracovalo na editoru Čapek jednadvacet žáků. 11 žáků pracovalo samostatně, u zbylých počítačů bylo pět dvojic. Nejprve jsem žáky seznámila s editorem Čapek - Co je Čapek, jak funguje, jaké jazykové jevy umí Čapek procvičovat. Po skončení názorné ukázky na interaktivní tabuli se žáci pustili do práce samostatně. V této třídě jsem se setkala opět neznalostí větných členů, slovních druhů, prakticky všeho, co editor procvičuje. Rozbor se stal hlavní překážkou. Verze editoru Čapek, která byla nainstalována v počítačové učebně borovanské školy, nedokázala vyhodnotit výsledky vypracovaných rozborů. Z dotazů žáků a náhodných nahlédnutí do prací bylo evidentní, že největší obtíže mají uživatelé s určováním větných členů, na které navazuje problém při tvorbě závislostního stromu.

Tato třída, na rozdíl od třídy předchozí, ocenila výběr možných odpovědí z nabídky. Z reakcí žáků soudím, že nabídka možných odpovědí ve větném rozboru mnohým pomohla. I v této třídě byly problémy s prací na editoru, i přes mé časté opakování si žáci nepamatovali jednotlivé kroky ke správnému zpracování větného rozboru.

Po šedesáti minutách práce žáci ukládali s mou pomocí zpracované rozbory. V závěru naší spolupráce jsem předložila žákům anonymní dotazníky, které byly totožné s těmi, které jsem zadávala ve třídě 9. A. Otázky byly zaměřeny na kvalitu editoru Čapek. Ve třídě 9. B byli žáci k editoru více kritičtí. Ovládání editoru bylo pro žáky 9. B složitější než pro předchozí třídu. Grafická stránka editoru ani v této třídě neměla velký ohlas. Žáci postrádali barvy, editor považovali za fádní. U žáků opět převažoval názor, že raději zpracovávají větné rozbory na papír, jak jsou zvyklí. Předpokládám, že velkým problémem v této třídě byla opět neznalost práce s editorem. Po skončení práce s editorem Čapek jsem se žáků ptala, jestli znají jiné výukové programy, zda je borovanská škola využívá. Dostalo se mi odpovědi, že škola nemá k dispozici vzdělávací program k výuce českého jazyka. Škola má však možnost učit žáky psát v programu ATF psaní všemi deseti prsty.

#### *4.2.3 Shrnutí poznatků z obou tříd*

Musím přiznat, že po absolvování pilotní studie v obou třídách jsem byla docela zklamaná z reakcí žáků na experiment samotný. Čekala jsem, že žáci obou tříd přistoupí k experimentu alespoň trochu s vědomím, že se sami mohou podílet na něčem zajímavém, co by jim v budoucnu mohlo práci na větných rozborech usnadnit, nebo jí udělat zajímavější a zábavnější. V obou třídách se mnou žáci mezi prací komunikovali, ovšem hlavně o významu jazykového rozboru. Nabyla jsem dojmu, že žákům je naprosto jedno, jestli mají zpracovat větný rozbor v písemné podobě nebo pomocí editoru Čapek. Pořád se jednalo o rozbor, o věc, která je nebaví, je pro ně složitá a nevidí v ní žádný smysl. Neosvojené základy větného rozboru se na experimentu

rovněž podepsaly.

Do počítačové učebny šli žáci s nadějí na volnou hodinu, nikoli proto, aby vyzkoušeli něco nového. Protože se jednalo o deváté třídy, tedy žáky dospělejší, čekala jsem jakési nadšení, že si mohou vyzkoušet něco neobvyklého, s čím se navíc na jejich škole zatím v hodinách českého jazyka nesetkali. Žáci z obou tříd se například shodně ptali, jestli mají textové editory na výuku českého jazyka také na jiných školách. Svitla mi naděje jakéhosi zájmu ze strany dětí, ale ukázalo se, že žáci uvažovali tak, že při svých výukových hodinách nemusejí mít všechno, co na ostatních školách.

Jsem toho názoru, že pokud by cílem experimentu bylo vyzkoušení nějaké nové počítačové hry, zavládlo by v učebně nadšení a jistě by byla vidět větší snaha

o spolupráci. Pro žáky této věkové kategorie jsou počítače jednoznačně druhem zábavy, vzdělání v nich nehledají. Technologie, které běžně užívají, jim umožňují při komunikaci jistou anonymitu, kterou kryjí neznalost českého jazyka. Aniž to mnohé napadne, to, jak používají český jazyk, o nich mnohé napoví. Přiznejme, že drobné pravopisné nedostatky přehlédneme, ale jiný pohled máme na osobu, jejíž pravopis je nevalný.

Výše popsané nabízí možné vysvětlení toho, proč žáci přistoupili k experimentu s editorem Čapek bez většího nadšení. Od žáků bych čekala zájem, soustředění a pocit spoluúčasti na něčem novém.

#### **4.3 Experiment (větný rozbor) - bez Čapka**

Abych získala srovnání výsledků větného rozboru tvořeného v editoru Čapek a v klasické písemné podobě, požádala jsem Mgr. Michaelu Frantálovou o zařazení třech vybraných vět z Čapka do běžné výukové hodiny. S těmito třemi větami se při hodině s Čapkem nepracovalo. Experiment proběhl bez mé účasti a v obou třídách devátého ročníku stejným způsobem.

Po uskutečněném experimentu mi byly výsledky prací žáků Mgr. Frantálovou předány. Žáci devátého ročníku dostali zadání v písemné podobě. Jejich úkolem bylo zpracovat větný rozbor, konkrétně určit slovní druhy, větné členy a zpracovat mluvnické kategorie u daných vět.

Úkoly rozboru na papíře jsou stejné jako v editoru Čapek. Nad každé slovo žáci píší číslicemi slovní druh, poté u ohebných slovních druhů určují mluvnické kategorie, nakonec vytvářejí závislostní strom na papír. Žáci v tomto případě neměli k dispozici nabídku možných správných odpovědí, avšak s rozborem v písemné podobě si kupodivu poradili lépe. Jisté je, že žáci jsou na způsob vypracování větného rozboru písemnou formou zvyklí, a proto jim vypracování zadaného úkolu činilo menší potíže, než v editoru Čapek.

Z vypracovaných větných rozborů vyplynulo, že nejmenší potíže žákům činilo určování slovních druhů. Se slovními druhy se žáci seznamují již na prvním stupni základní školy, tudíž se předpokládá jejich dobrá znalost. Větší obtíže měli žáci s určováním větných členů. Základní větné členy žáci zvládají bez obtíží. Základní skladební dvojici určila správně převážná většina žáků. S pojmenováním a zařazením vedlejších větných členů si žáci již poradili hůře. Největším problémem pro žáky se stala tvorba závislostního stromu, protože žáci neznají přesné souvislosti mezi jednotlivými slovy.

S žáky a Mgr. Frantálovou se shodujeme, že rozbor v tradiční písemné podobě, je přehlednější, proto tuto variantu žáci upřednostňují.

#### **4.4 Závěr z pilotní studie**

Sběr dat proběhl na základní škole v Borovanech. V experimentu figurovalo dohromady čtyřicet žáků a jeden pedagog, Mgr. Michaela Frantálová. K dispozici bylo celkem šestnáct počítačů v učebně. S každou třídou jsem pracovala po dvou vyučovacích hodinách. V prvních deseti minutách jsem žáky seznámila s editorem Čapek. Informovala jsem žáky, co editor Čapek je, kde vznikl, k čemu byl vytvořen, proč danou pilotní studii uskutečňuji. Dalších dvacet minut patřilo vysvětlení způsobu práce v textovém editoru Čapek. Při podávání informací jsem používala interaktivní tabuli, kde žáci měli možnost shlédnout názornou ukázku editoru.

Před uskutečněním pilotní studie jsem byla přesvědčena, že žáky zaujme bezesporu více práce na větných rozborech v editoru Čapek, než dosud užívané písemné formy rozborů. Avšak opak byl pravdou. Ukázalo se, překvapivě, že žáci preferovali tištěné zadání větných rozborů. Argument, že žáci pracují velice rádi s počítači, je pravdivý, ale práce s Čapkem mezi tyto aktivity – aspoň v podobě, jakou Čapek teď má - nepatří. Žáci rádi hrají hry na internetu, hledají informace o svých koníčcích, komunikují přes sociální sítě, avšak pracovat na vzdělání pomocí informačních technologií není tak zábavné jako výše popsané činnosti. Možná jiný přístup k práci s textovým editorem by měli mladší žáci, pro něž by práce na počítači měla prozatím funkci spíše vzdělávací než zábavnou. Je pravděpodobné, že menší žáci by přistupovali k experimentu svědomitěji, s větší vážností. Žáci byli obeznámeni s prací na počítači, avšak práce s editorem Čapek jim přesto činila obtíže, které ovlivnily například i množství vypracovaných rozborů.

Při práci s editorem Čapek jsem vypozorovala několik nedostatků editoru Čapek, například při určování větněčlenské platnosti mě žáci upozornili na nepřesné určování přívlastku. Tvůrci Čapka nedali žákům možnost rozlišit přívlastek shodný a neshodný; to pak studenti nesli s nelibostí. Další nevhodnou volbou je určování mluvnické kategorie, kterou u daného slova určit nelze.

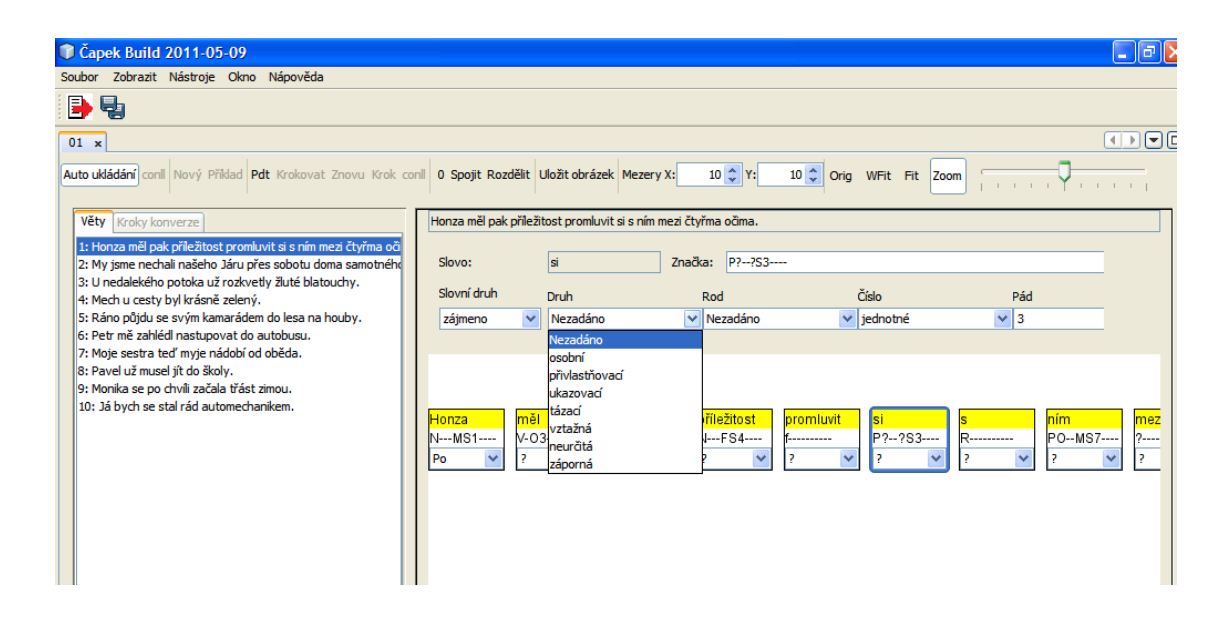

Obr. 18: Chybná volba při určování zvratného zájmena

V tomto případě se jedná o určování slovního druhu "*se,*" kdy ve výběru nabízených druhů zájmen není k dispozici termín *zvratné zájmeno* a hlavně u tohoto slova chtějí tvůrci určovat mluvnickou kategorii rodu, což samozřejmě nelze. Nejpravděpodobněji editor neumí rozlišovat u slov, že ne všechny mluvnické kategorie jdou určit vždy a u každého slovního druhu.

Při pilotní studii jsem zjistila, že žáci se setkávají při výuce českého jazyka pouze s kratšími větnými celky, v delším souvětí se žáci neorientují a činí jim potíže. Při práci žáků s editorem Čapek jsem si všimla, že žáci panikaří ve chvíli, kdy se musejí soustředit na větší množství informací – vyplnění všech úkolů, stálé ukládání rozborů. Žáci zapomínají doplňovat některé slovní druhy či větné členy. Velké problémy činí závislostní strom, kdy převážně nepevné znalosti větných členů zbrzdily celkovou práci žáků. Sběr dat nebyl zdaleka jednoduchý, jelikož vypracované rozbory nebyly učitelkou hodnoceny. Žáci tak nabyli pocitu volnosti a hledali snadnější cestu pro splnění veškerých úkolů v Čapkovi.

Mgr. Michaela Frantálová, učitelka českého jazyka obou tříd, mi byla velmi nápomocna. Před pilotní studií vypracovala v editoru Čapek stejné věty, jaké měli zpracovat žáci obou tříd. Při práci s editorem si stěžovala zejména na nepřehlednost editoru a upozornila na skutečnost, že žáci budou mít s orientací v Čapkovi problémy. Poukázala také na nepřesné určování slovních druhů. U zájmena "se" není v nabídce správná odpověď, a to, že se jedná o osobní zvratné zájmeno. Čapek nabízí všechny druhy zájmen, ale možnost " osobní zvratné zájmeno" v menu není. Učitelka ocenila možnost nabídky správných odpovědí, zde se shodujeme, že žákům nabízené možnosti v práci pomohou. Jako složité pro žáky označuje tvorbu závislostního stromu, kde je třeba pracovat současně s klávesnicí i myší.

Editor Čapek je v jeho současné podobě pro žáky poměrně složitou formou procvičování větných rozborů. Jeho technické zvládnutí vyžaduje pravidelné užívání, aby si žáci osvojili a zažili postupy práce. Dále by bylo vhodné upravit grafické zpracování editoru tak, aby bylo pro jeho cílovou skupinu přehledné, zajímavě řešené, protože uživatelem editoru je žák, především jemu musí vyhovovat.

Pokud by se výše popsané skutečnosti podařilo uvést do života editoru Čapek, pak pevně věřím, že by mohl být platným pomocníkem a pestrým nástrojem ke zlepšování znalostí žáků z morfologie a syntaxe.

# **5 Zpětná vazba pro tvůrce editoru Čapek**

V této kapitole jsem zpracovala zprávu pro tvůrce editoru Čapek, kolektiv vedený Dr. Vidovou Hladkou z ÚFALu MFF UK. Dále jsem zde uvedla zpracované výsledky z pilotní studie.

#### **5.1 Zpráva**

Sběr dat proběhl na základní škole v Borovanech. V rámci získávání dat byla zjišťována využitelnost textového editoru Čapek ve výuce českého jazyka, byly sledovány reakce žáků devátých ročníků na uživatelské rozhraní editoru. Z reakcí žáků vyplynulo, že práce s textovým editorem není tak lákavá, jak jsem původně na začátku pilotní studie očekávala. Žáci vnímají počítač pouze jako možný zdroj zábavy a s tím souvisí i problémy užívání editoru v praxi. Textový editor uživatele vzhledově nezaujal, což byl první fakt, na který mě žáci během pilotní studie upozorňovali. Používání editoru činilo žákům problémy. Stěžují si na složité ovládání a nepřehlednou orientaci editoru. Největší komplikace nastaly při tvorbě závislostního stromu, kdy žáci nemají s Čapkem zkušenosti, neumějí hbitě editor ovládat, proto jim tento úkol činil potíže. Možnost nabídky správných odpovědí je přínosem, žáci nápovědu ocenili. V editoru se nachází chybný krok, který žádá určení mluvnických kategorií jazykových jevů, které ani nelze určit. Jedná se o rod u zvratných zájmen. Dále Čapek opomíjí termíny jako přívlastek shodný, neshodný, zvratné zájmeno, na což upozornili uživatelé editoru. Jakkoli je ovládání editoru Čapek neintuitivní, žákům přece jen činí potíže nepevné znalosti, které práci s Čapkem komplikují. Velmi mě neznalost dětí překvapila. Má-li být textový editor užíván v běžné praxi při výuce českého jazyka na škole, je zapotřebí žáky o editoru Čapek řádně poučit, aby mu rozuměli a uměli editor ovládat.

Učitelka, která si editor vyzkoušela, hodnotí Čapka jako přínosný program k procvičování větných rozborů, avšak upozornila na výše zmiňované nedostatky, které je nutné upravit. Pokud bude u Čapka provedena redukce jeho nedostatků, pak je Čapek skvělým nástrojem k procvičování českého tvarosloví a syntaxe.

Aby byl editor oceněn, je nutné vykonat pár následujících změn:

- Změnit vzhled editoru, konkrétně
	- Použít barevné pozadí
	- Obrázky vztahující se ke školnímu prostředí, výuce českého jazyka
- Zjednodušit tvorbu závislostního stromu
- Opravit určování mluvnických kategorií, aby nedocházelo k tomu, že Čapek bude vyžadovat určování mluvnických kategorií u slov, kde daná kategorie určit nelze.
- Doplnit editor o termíny přívlastku shodného, neshodného, zvratného zájmena, apod.
- Rozšířit editor o další úkoly cvičení, která zahrnují více úkolů
	- Rozlišování vět hlavních a vedlejších
	- Nahrazování větných členů vedlejší větou a naopak

V níže uvedeném grafu jsou navrženy změny na zkvalitnění editoru, aby uživatelé editoru Čapek byli s jeho užíváním spokojeni.

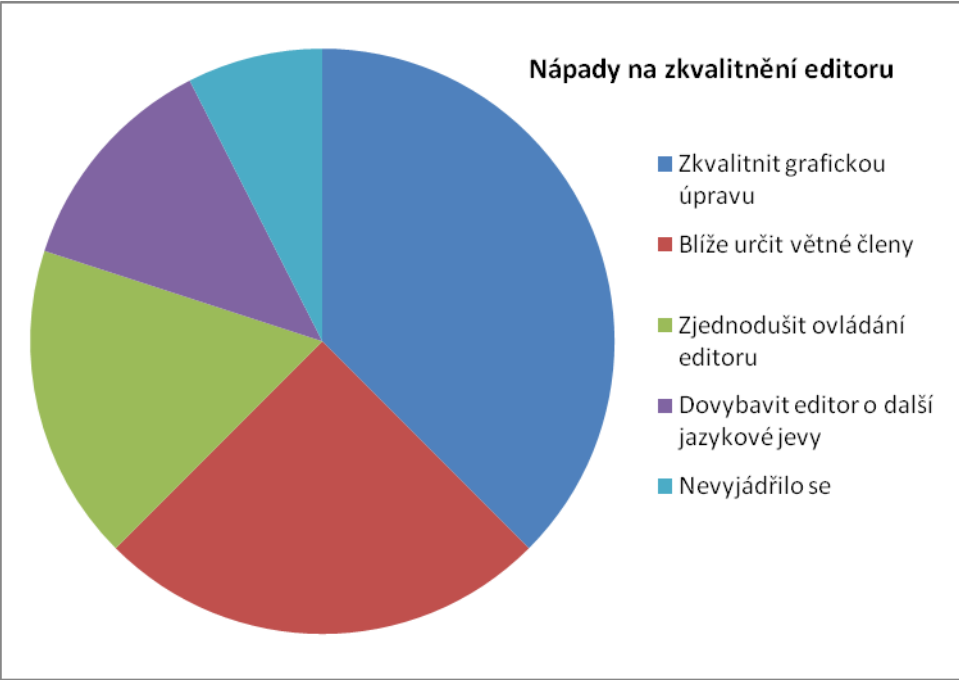

Obr.19: Nápady na zkvalitnění editoru

#### **5.2 Výsledky dotazníků**

Zde uvádím zpracované výsledky dotazníků, které byly během pilotní studie na ZŠ Borovany rozdány žákům devátých ročníků a učitelce českého jazyka. Pro pilotní studii byly vytvořeny dvě varianty dotazníků. Jedna varianta byla určena žákům, druhá varianta dotazníku byla vytvořena pro učitele. Každá varianta zmiňovaného dotazníku obsahovala jiné typy otázek. Do celé pilotní studie se zapojilo celkem 40 žáků devátého ročníku, konkrétně 19 žáků z 9. A, 21 žáků z 9. B. Spolupracuje jedna učitelka, Mgr. Michaela Frantálová.

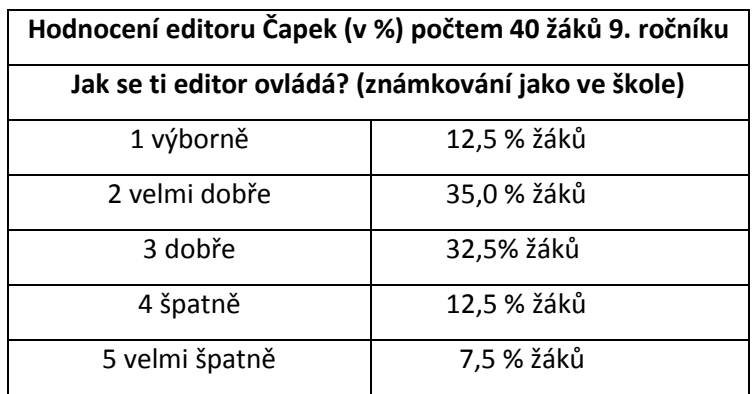

#### *5.2.1 Výsledky dotazníků získaných od žáků*

Tab. 2: Výsledky hodnocení ovládání editoru Čapek

Ovládání textového editoru pomocí myši a klávesnice činilo zpočátku žákům nemalé potíže. Poté, co si žáci editor sami vyzkoušeli, pracovali v něm delší dobu, tak práci s editorem Čapek porozuměli a ovládání hodnotili celkem kladně. V tabulce uvádím hodnocení ovládání editoru. Žáci editor klasifikovali klasickou školskou známkou. Z tabulky je viditelné, že ovládání editoru není vymyšleno nejlépe, žáci hodnotili ovládání Čapka nejčastěji známkou velmi dobře či dobře. Hodnocení editoru známkou výborně - 1 a špatně - 4 získalo stejné procento žáků, a to 12,5 %. Nejméně spokojeni byli ti žáci, kteří hodnotili ovládání editoru známkou velmi špatně. 7,5 % žáků ze čtyřiceti možných hodnotilo ovládání editoru známkou velmi špatně - 5.

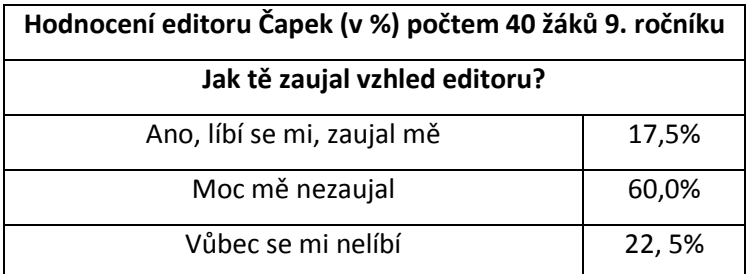

Tab. 3: Výsledky hodnocení grafické stránky editoru Čapek

Grafická stránka editoru žáky neoslovila. Ke grafickému hodnocení editoru se žáci vyjadřovali ihned při prezentaci, když jsem žáky s editorem seznamovala. Žákům chybí barevné zpracování editoru, které by značilo, že editor je určen dětem. Žáci navrhují vylepšit grafické ztvárnění editoru Čapek následujícími kroky.

Editor by měl mít podle názoru žáků barevné pozadí. Žáci tedy navrhují barvy, případně obrázky, které by měly vztah k jednotlivým cvičením v editoru. V porovnání s existujícími výukovými programy má editor Čapek řekněme kancelářskou podobu, z které není patrno, že se jedná o editor určený žákům základní školy.

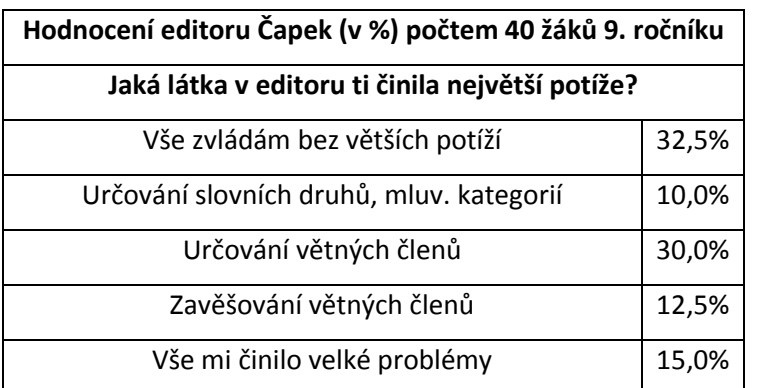

Tab. 4: Výsledky hodnocení obtížnosti úkolů v editoru Čapek

Dá se říci, že nepevné znalosti žáků jsou jedním z problémů, který práci s editorem ztěžoval. Během pozorování práce žáků s editorem Čapek byly viditelné potíže s určováním větných členů a zároveň s navazující tvorbou závislostního stromu. I když žáci v dotaznících uvedli, že veškerou látku zvládají bez větších obtíží, nejsem stejného názoru. Nejmenší problémy nastaly při určování slovních druhů, kde spíše hrála roli nepozornost žáka, který nepracoval s celým větným celkem, ale pouze se slovem vytrženým z kontextu. Mohlo tak dojít k nesprávnému přiřazení slovního druhu k danému slovu. Z tabulky je patrné, že problémy určení větného členu činilo 30 %

žáků největší potíže. Když se podíváme na obtíže se zavěšován větných členů (tvorbou závislostního stromu), pouze 12,5 % žáků činil tento úkol velké problémy. Domnívám se však, že pokud žák neumí zařadit slovo ke správnému větnému členu, je velice složité po něm vyžadovat grafické znázornění - závislostní strom. Tento žák není schopen vidět jazykové souvislosti jednotlivých slov, které jsou základním předpokladem ke správné tvorbě závislostního stromu. Dále je z výše uvedené tabulky patrné, že 15 % žáků se přiznalo, že veškerá procvičovaná látka editoru Čapek jim činila problémy.

#### *5.2.2 Výsledky dotazníku získaného od učitelky*

Na otázky v dotazníku odpovídá Mgr. Michaela Frantálová, učitelka českého jazyka na základní škole v Borovanech. V dotazníku pro učitele byly zpracovány jiné otázky, než které zodpovídali žáci devátých ročníků.

V dotazníku pro učitele byly k následujícím otázkám doplněny tyto odpovědi:

#### **1. Jak se Vám s editorem Čapek pracovalo?**

Když jsem pochopila, jak se v editoru správně pracuje, pak vcelku dobře. Musím přiznat, že pro mě nebyl editor Čapek dostatečně přehledný. Potřebovala jsem poměrně dost času, abych se v editoru dobře orientovala. Pro žáky může být práce s editorem Čapek zpočátku složitá na pochopení. Práce s editorem by byla snadnější, kdyby uživatelé byli před jeho užití řádně proškoleni, případně měli možnost si přečíst uživatelskou příručku, která by byla k dispozici. Otázkou však je, zda tvůrci editoru přemýšlejí nad zpracováním uživatelské příručky.

#### **2. Jaké má editor Čapek podle Vás přednosti?**

Pro mě, dospělého, je předností rychlejší zpracování zadané práce, než v klasické písemné podobě. Předpokládám, že i žáci mohou ocenit, že nemusí jednotlivá slova vypisovat, protože editor Čapek věty automaticky na slova rozdělí.

## **3. Zadávala byste žákům vypracovávat úkoly v editoru Čapek?**

Zadávat žákům práci v editoru Čapek předpokládá znalost ovládání jeho funkcí. V praxi by to znamenalo přesunout výuku do informační učebny, hodiny českého jazyka trávit zde, aby si žáci osvojili funkce editoru jako automatické. Ve skutečnosti toto nevidím jako reálné řešení, takže nezadávala.

#### **4. O jakou látku byste editor dovybavila?**

V editoru Čapek bych doplnila přesné pojmenování osobního zvratného zájmena "se," které v editoru chybí. Dále bych doplnila přesné rozlišení přívlastku na shodný a neshodný.

Přimlouvala bych se za lepší grafickou úpravu editoru Čapek tak, aby její stávající strnulá podoba byla pro děti zajímavější.

#### **5. Co Vám na Čapkovi vadilo?**

Při určování slovních druhů chybí v nabídce editoru několik požadovaných informací, viz otázka č. 4. V editoru je zcela opomíjen pojem duál, při určování mluvnických kategorií sloves slovesná třída, vzor.

## **6. Myslíte si, že je Čapek pro školu užitečný nástroj?**

Editor je užitečný za předpokladu, že žáci budou umět editor perfektně ovládat. Mám za to, že pro žáky je současná písemná forma větných rozborů snazší, než jejich vypracování v editoru. Žáci se kromě samotného zpracování rozboru musí soustředit na opakované ukládání dat, takže je práce pro ně složitější.

Naše škola má dobrou počítačovou vybavenost, ale i tak nelze vytvořit pro editor Čapek takové prostředí, aby žáci mohli pracovat samostatně. Tento problém při práci v písemné podobě odpadá. V současné podobě je editor Čapek pro praxi výuky českého jazyka pro naši školu neužitečný.

# **7. Domníváte se, že budou mít technologie v budoucnosti zásadní vliv na výuku českého jazyka?**

Umím si představit, že jednou budou na školách vytvořeny celkové podmínky pro to, aby např. editor Čapek mohl plnohodnotně nahradit práci s textem v písemné podobě. Do té doby očekávám od tvůrců technologií ještě mnoho práce, aby použití textových editorů ve školství přineslo žádaný efekt pro výuku. Myslím, že dosavadní forma výuky nebude v brzké době překonána.

### **Závěr**

Cílem bakalářské práce bylo představit editor Čapek na základní škole Borovany, získat zpracované větné rozbory od žáků a připravit zpětnou vazbu pro tvůrce editoru, ÚFAL MFF UK.

Editor byl představen žákům devátého ročníku, kteří měli za úkol zpracovat v editoru Čapek během šedesáti minut několik větných rozborů. Ukázalo se, že žáci považují počítač za pouhý zdroj zábavy, avšak jakákoli jiná práce s počítačem je pro žáky přítěží. Přestože žáci byli poučeni, jak editor Čapek funguje, jak při práci postupovat, objevily se potíže. Podmínky byly pro obě testované skupiny shodné. Nejprve se seznámili s fungováním editoru, poté si žáci vyzkoušeli editor sami a v závěru vyplnili dotazník o kvalitě editoru. K vyhodnocení komfortu práce s editorem byl vytvořen tištěný dotazník (viz příloha), který vyplňovali jak žáci, tak i učitelka.

Žákům dělalo problémy určování mluvnických kategorií i větných členů, což se projevilo při tvorbě závislostního stromu. Zaprvé se projevily nepevné znalosti jazykových jevů a zadruhé neschopnost práce s textovým editorem. Je proto nutné, má li být editor užíván ve školách, žáky důkladně seznámit s funkcemi editoru Čapek a uživatele proškolit.

Na základě sesbíraných dat z pilotní studie docházíme k závěru, že v editoru se nachází řada nesrovnalostí, které je třeba odstranit, aby byl chod editoru bezchybný. Jedná se o určování jevů, které není možné prakticky určit, i když editor tento krok vyžaduje, setkáme se s nepřesným určením přívlastku či slovního druhu. Na vyjmenované nedostatky editoru jsem přišla při seznamování s editorem před pilotní studií, na některé z nich upozornili uživatelé – žáci i učitelka, Mgr. Michaela Frantálová. Editor je pro uživatele nepřehledným a komplikovaným, proto uživatelé uvádějí jako možný použitelný nástroj k procvičování větných rozborů tištěný rozbor, který je přehlednější.

Pro větší úspěšnost editoru je zapotřebí upravit editor Čapek tak, aby vyhovoval těm, kteří v editoru budou chtít pracovat. Pak by byl editor platným pomocníkem při procvičování větných rozborů v hodinách českého jazyka. Navrhované změny jsou shrnuty v sekci 5.1.

## **Seznam literatury a použité zdroje**

ČECHOVÁ, Marie. *Komplexní jazykové rozbory*. 1. vyd. Praha: SPN, 1992. ISBN 80- 04-24305-3.

Český jazyk PON škola: Školní licence. *Pachner.cz*: *Výukové programy, encyklopedie, slovníky ...* [online]. 2012 [cit. 2012-04-20]. Dostupné z: http://www.pachner.cz/html/tipy/cesky-jazyk-ponskola.htm

Didakta - Český jazyk 1: Větná skladba. *SILCOM Multimedia*: *Tituly* [online]. 2002 [cit. 2012-04-20]. Dostupné z: http://www.silcom-multimedia.cz/tituly/dc1/index.htm

Didakta - Český jazyk 2: Pravopis a tvarosloví. *SILCOM Multimedia*: *Tituly* [online]. 2002 [cit. 2012-04-20]. Dostupné z: http://www.silcommultimedia.cz/tituly/dc2/index.htm

DOUBLE L-ART. *Základní škola Borovany* [online]. 2009 [cit. 2012-04-20]. Dostupné z: http://www.zsborovany.cz/

GEBAUER, Jan. *Krátká mluvnice česká*. 1891.

GEBAUER, Jan. *Mluvnice česká pro školy střední a ústavy učitelské*. 1890.

HRBÁČEK, Josef. Vladimír Šmilauer - syntaktik. *Naše řeč - Vladimír Šmilauer syntaktik* [online]. 1997, roč. 80, č. 1 [cit. 2012-04-20]. Dostupné z: http://naserec.ujc.cas.cz/archiv.php?art=7346

Jazykové rozbory. www.matik.cz [online]. 2005 – 2012 [cit.2012-04-12]. Dostupné z: http://www.matik.cz/index2.html

KRAUSOVÁ, Zdeňka a Martina PAŠKOVÁ. *Český jazyk*: *Učebnice pro základní školy a víceletá gymnázia*. 1.vyd. Plzeň: Fraus, 2005. ISBN 80-7238-419-8.

KUČERA, Ondřej. *Pražský závislostní korpus jako cvičebnice jazyka českého*. Praha, 2005. Dostupné z: http://ufal.mff.cuni.cz/styx/doc/styx.pdf. Diplomová práce. MFF UK. Vedoucí práce Dr. Barbora Vidová Hladká

Přijímací zkoušky na SŠ - Český jazyk. *Pachner.cz*: *Výukové programy, encyklopedie, slovníky ...* [online]. 2012 [cit. 2012-04-20]. Dostupné z: http://www.pachner.cz/html/tipy/prijimaci-zkousky-cesky-jazyk.htm

STYX: Čapek: editor tvaroslovných a větných rozborů. *CAPEK* [online]. 2011 [cit. 2012-04-20]. Dostupné z: http://ufal.mff.cuni.cz/styx/capek\_cs.html

ŠMILAUER, Vladimír. *Učebnice větného rozboru*. 6. přeprac. vyd. Praha: SPN, 1972.

TS Český jazyk II - JAZYKOVÉ ROZBORY (verze 2001). *TS produkty* [online]. 2001 [cit. 2012-04-20]. Dostupné z: http://www.terasoft.cz/czpages/cd\_cj2.htm

Učitelský spomocník: Difuze technologií ve škole 21. století. BRDIČKA, Bedřich.

*Učitelský spomocník* [online]. 2.11.2009. Praha: IT KITTV UK Praha, PF, 2009 [cit. 2012-05-19]. Dostupné z: http://www.spomocnikcz/index.php?id\_document=2404

Uživatelská příručka. *STYX* [online]. 2011 [cit. 2012-04-20]. Dostupné z: http://ufal.mff.cuni.cz/styx/doc/styx\_uzivatelska\_prirucka.pdf

VESELÁ, Lucie (2012): Elektronická cvičebnice Styx, nepublikovaná bakalářská práce, PedF JU, České Budějovice.

# **Seznam obrázků**

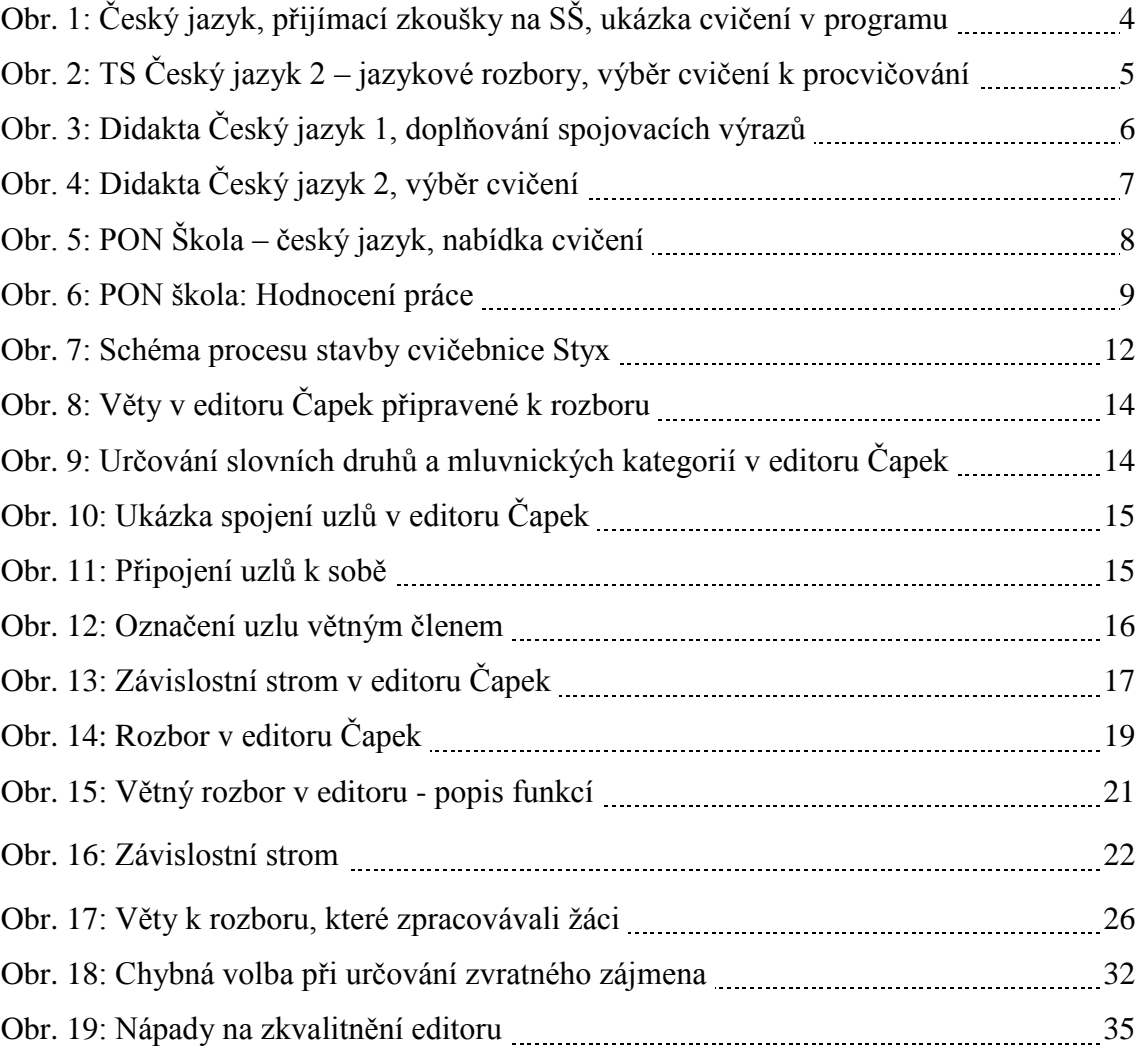

# **Seznam tabulek**

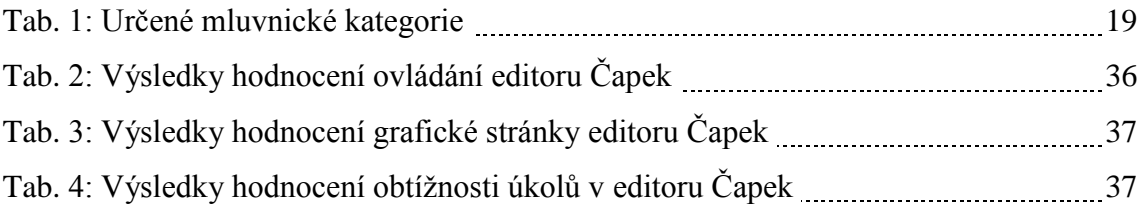

# **Přílohy**

Dotazník pro žáky

Dotazník pro učitele

Metodický list

## **I. Dotazník pro žáky**

## **PRÁCE S TEXTOVÝM EDITOREM ČAPEK (Pilotní studie)**

### **DOTAZNÍK PRO ŽÁKY**

Třída:

Škola: ZŠ Borovany

Zakroužkuj správné odpovědi, popř. doplň vlastními slovy

- 1. Jak se ti editor Čapek ovládal? (známkuj jako ve škole; 1=nejlepší, 5=nejhorší)
	- a) 1 b) 2 c) 3 d) 4 e) 5 Své připomínky:…………………………………………………………………………………………
- 2. Jak se ti líbí vzhled editoru?
	- a) Ano, líbí, zaujal mě
	- b) Moc mě nezaujal
	- c) Vůbec se mi nelíbí
- 3. S jakou částí práce na procvičování jsi měl /a potíže?
- a) Vše zvládám bez větších potíží.
- b) Mám problémy s určováním slovních druhů a jejich kategorií.
- c) Mám problémy s určováním větných členů.
- d) Nevím, kam zavěšovat jednotlivé větné členy.
- e) Vše mi činilo velké potíže.
- 4. Pokud by sis mohl /a vybrat, chtěl /a bys zpracovávat větné rozbory v Čapkovi nebo raději na papír?
	- a) V programu
	- b) Na papír

Zdůvodni svou odpověď, prosím:

5. Pokud bys nám chtěl/a sdělit své připomínky, nápady, napiš je sem:

## **II. Dotazník pro učitele**

### **PRÁCE S TEXTOVÝM EDITOREM ČAPEK (Pilotní studie)**

#### **DOTAZNÍK PRO UČITELE**

Škola:

Zakroužkujte správnou odpověď, popř. zodpovězte otázku vlastními slovy

- 1. Jak se Vám s programem pracovalo?
- 2. Vidíte nějaké přednosti oproti větnému rozboru na papír? Jaké?
- 3. Zadával/a byste žákům vypracovávat úkoly v tomto programu?
	- a) Ano
	- b) Ne
- 4. O jakou látku byste textový editor Čapek dovybavil/ a?
- 5. Co Vám na Čapkovi vadilo a proč?
- 6. Myslíte, že je Čapek pro školy užitečný nástroj?
	- a) Ano
	- b) Ne
- 7. Řeknete o programu svým kolegům češtinářům?
	- a) Ano
	- b) Ne
- 8. Domníváte se, že budou mít technologie v budoucnosti zásadní vliv na výuku českého jazyka?
- 9. Na tomto místě bude libovolná poznámka k programu, na kterou nebylo jinde místo.

## **III. Metodický list**

Časová dotace: 2 vyučovací hodiny (90 minut)

Ročník: 9. ročník ZŠ

Pomůcky: počítače s nainstalovaným textovým editorem Čapek, interaktivní tabule připojená k učitelskému počítači

## **Příprava před hodinou:**

- Před hodinou je nutné zajistit počítače, na kterých žáci budou v hodině pracovat. Zřejmě se bude jednat o počítačovou učebnu. Práce žáků bude probíhat samostatně nebo ve dvojicích.
- Nainstalovat na všechny počítače editor Čapek a samostatnou složku s větami určenými k rozboru.
- Na učitelském počítači připravit prezentaci o editoru.

## **Práce v hodině:**

- **1) Úvod-** Představení prezentující, textového editoru Čapek co je Čapek, kde vznikl, co umí
- **2) Vysvětlení fungování editoru Čapek** pomocí interaktivní tabule ukázat, jak Čapek funguje
- **3) Samostatná práce žáků**
- **4) Dotazník**
- **1)** V úvodu se představí prezentující, která žáky obeznámí s pilotní studií, k čemu pilotní studie využita, apod. Dále je představen textový editor Čapek – Co je editor Čapek, kdo je jeho tvůrcem, kde editor vznikl, co umí. Na úvod vymezeno 5 minut.
- **2)** Vysvětlení fungování editoru bude obeznámeno pomocí připravené prezentace, která teoreticky popisuje fungování textového editoru a bude následovat názorná ukázka v editoru. Prezentující představí žákům veškeré kroky, které Čapek umí. Předvedení fungování editoru Čapek zabere 20 minut.
- **3)** Žáci pracují samostatně či ve dvojicích. Každý má během práce s editorem obracet se na prezentující v případě nesrovnalostí a komplikací s editorem. Práce žáků bude trvat cca 60 minut.
- **4)** V závěru hodiny bude rozdán anonymní dotazník, který je určen žákům i učitelce (5 minut).